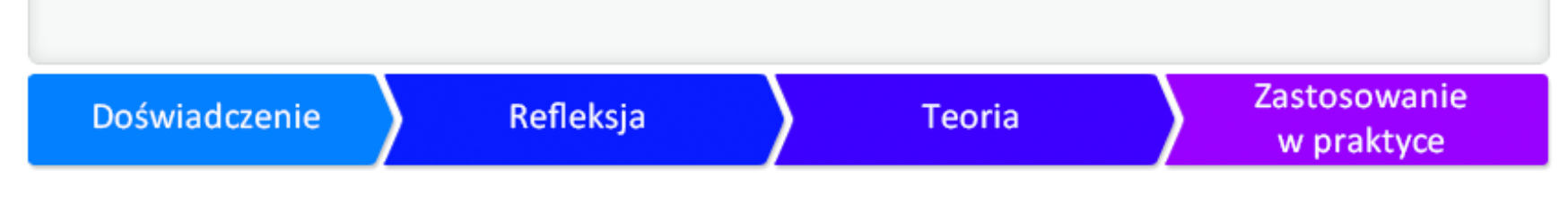

## PREZENTACJE MULTIMEDIALNE

**Marian Switek, Beata Zwierzyńska**

# ZAŁOŻENIA I CELE SAMOUCZKA

W samouczku na temat prezentacji multimedialnych postaramy się znaleźć odpowiedź na następu

- ♦ Czy prezentacja jest tylko narzędziem do przedstawienia firmowych danych?
- ♦ Czy prezentacja służy wyłącznie do liniowego prezentowania kolejnych ekranów?
- ♦ Czy prezentacja to jedynie urozmaicenie lekcji, wykładów, referatów, komunikatów?

Zapraszamy!

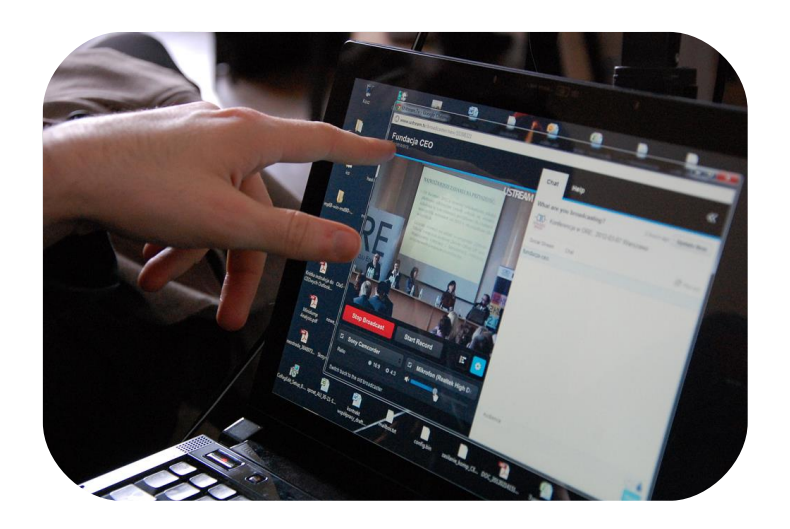

zdięcie: materiały własne CEO

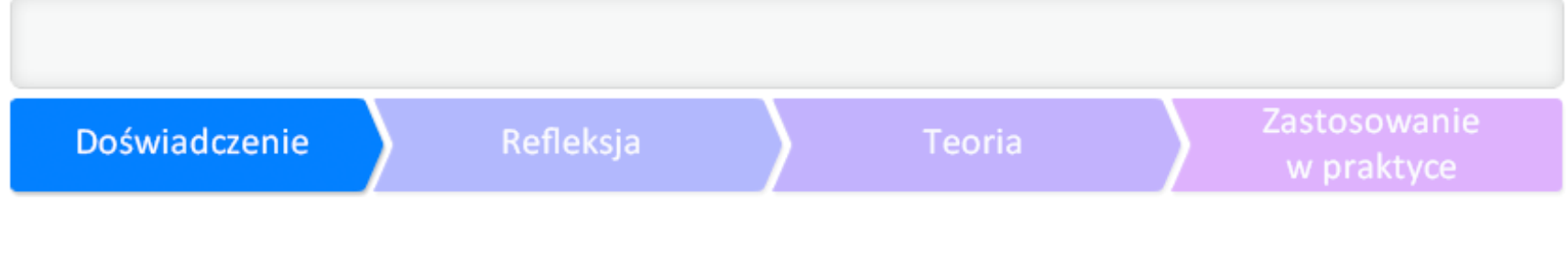

# CO TO JEST PREZENTACJA?

**Praesentatio, praesentare (łac.) - okazanie, okazywać.** Okaż swoją wiedzę za pomocą prezentacji multimedialnej!

Prezentacja multimedialna jest elektroniczną formą przedstawiania treści (danych) za pomocą tek

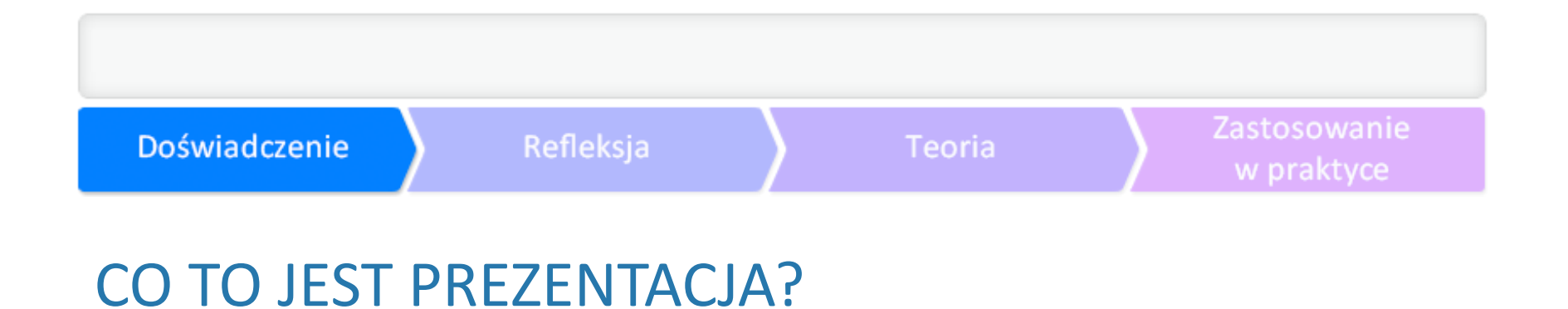

Podstawą prezentacji multimedialnych jest zawsze scenariusz uzupełniony o takie elementy, jak n

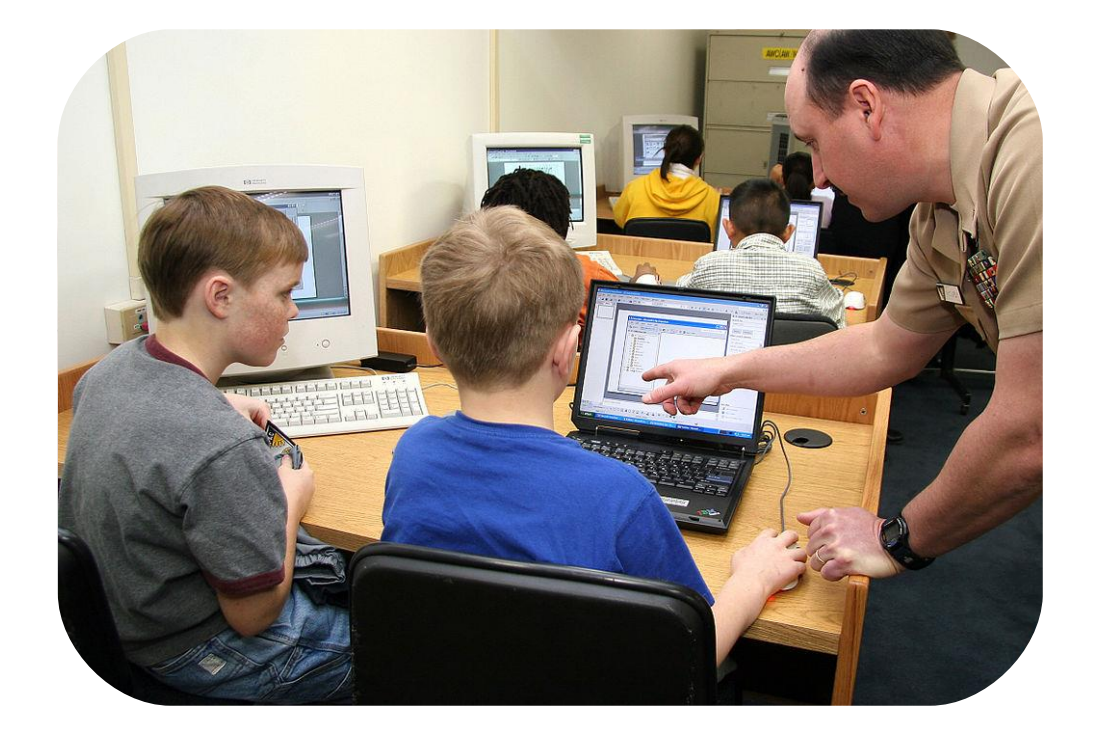

nów Zjednoczonych pokazuje uczniom, jak się tworzy prezentację multimedialną. <mark>[Wikimedia Commons](http://commons.wikimedia.org/wiki/File:US_Navy_050210-N-2802K-003_Chief_Aviation_Warfare_Systems_Operator_Richard_McCurdy_demonstrates_how_to_create_a_PowerPoint_presentation_to_Shirley_Lanham_Elementary_School_fourth-graders.jpg#filelinks)</mark>, auto

#### Zastosowanie Doświadczenie Refleksja Teoria w praktyce PREZENTACJA MULTIMEDIALNA XXI WIEKU, czyli czym kuszą nowoczesne programy i narzędzia

Pierwszy program do prezentacji - Harvard Presentation Graphics - pozwalał na łączenie tekstu, g

- ◆ udostępnianie prezentacji innym osobom i wspólna równoczesna praca nad dokumentem (po
- ♦ wstawianie filmów, dodawanie animacji;
- ♦ rysowanie schematów organizacyjnych, wykresów;
- ◆ udostępnianie prezentacji szerokiemu gronu odbiorców, np. na serwisach społecznościowych, p

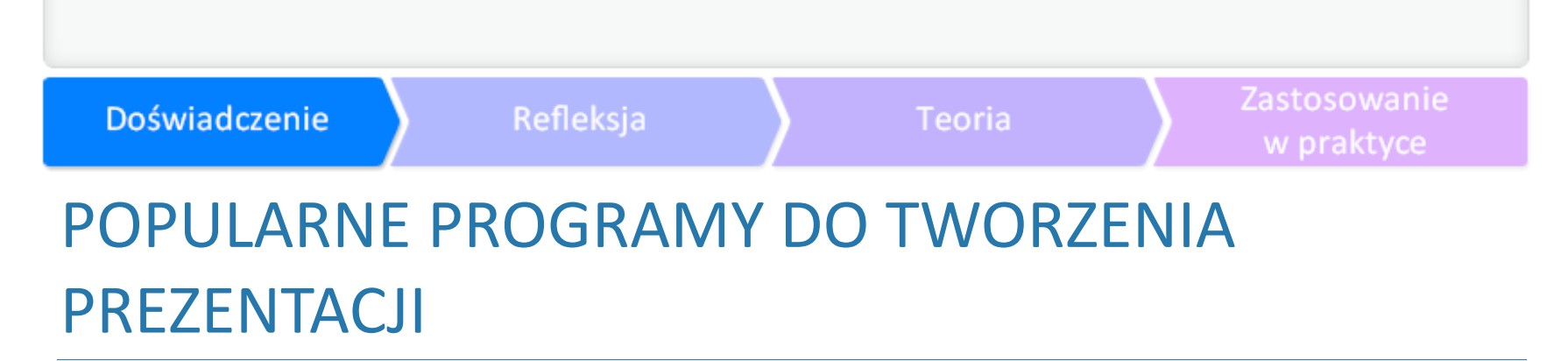

- ◆ [PowerPoint](http://office.microsoft.com/pl-pl/microsoft-powerpoint-prezentacje-ze-slajdami-FX010048776.aspx) choć jest jednym z najczęściej używanych programów do tworzenia prezentacji, jo
- **[Impress](http://www.openoffice.org/product/impress.html)** wymaga zainstalowania darmowego pakietu LibreOffice albo OpenOffice. Podobnie j
- ◆ [Prezentacja Google](https://support.google.com/drive/topic/2811776?hl=pl&ref_topic=2811739) jeśli nie posiadasz pakietu Microsoft Office lub nie chcesz albo nie potrafis

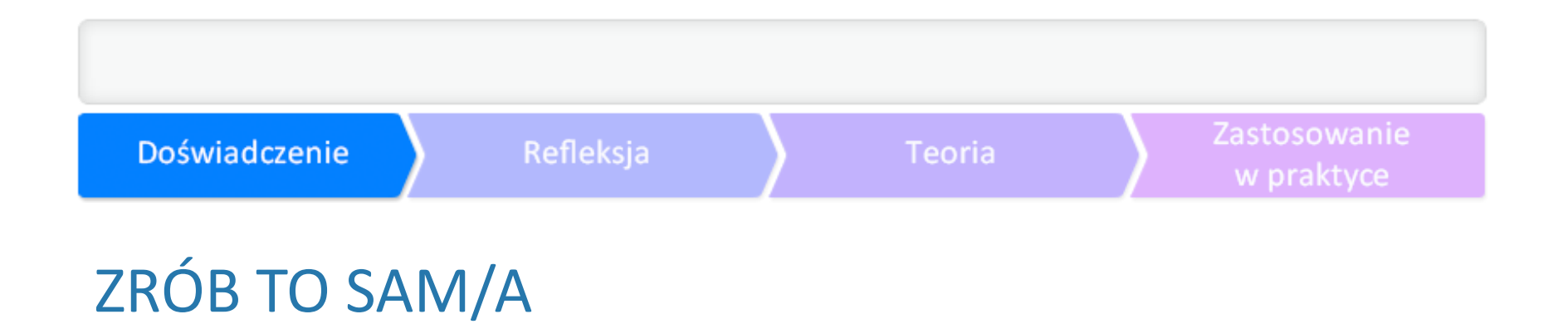

Nasz samouczek powstaje zgodnie z zasadami cyklu Kolba (wiedzę zdobywa się poprzez praktykę i Wypróbuj Power Point, Impress lub Prezentacje Google: w jednym z tych programów stwórz krótk

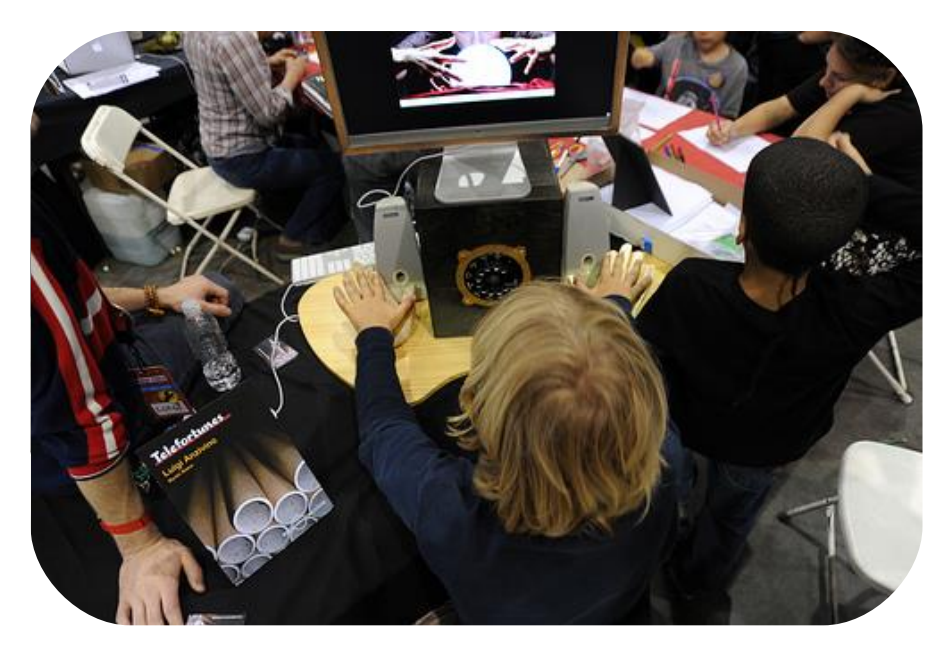

zdjęcie: Flickr, by **[ilmungo](http://www.flickr.com/photos/ilmungo/)** CC BY-NC SA 2.0

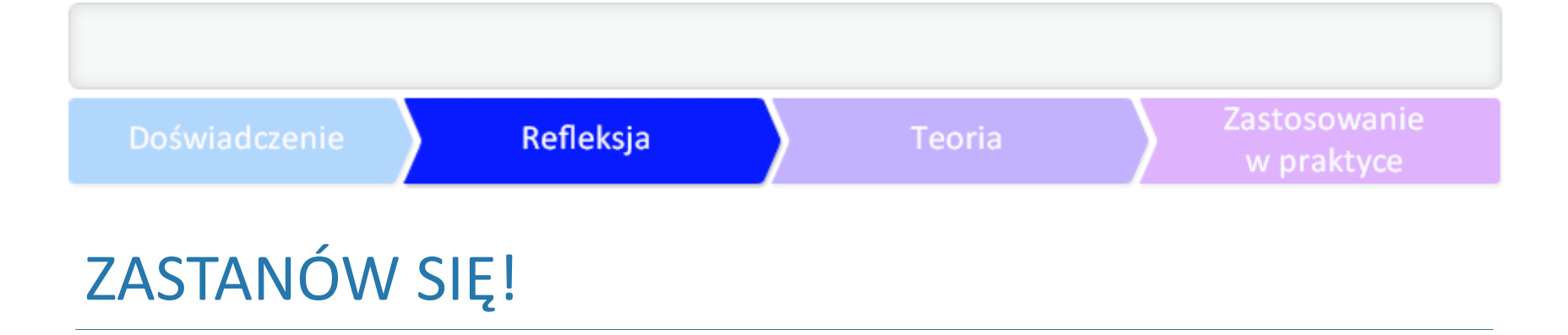

Zastanów się nad przydatnością prezentacji multimedialnej w procesie dydaktycznym.

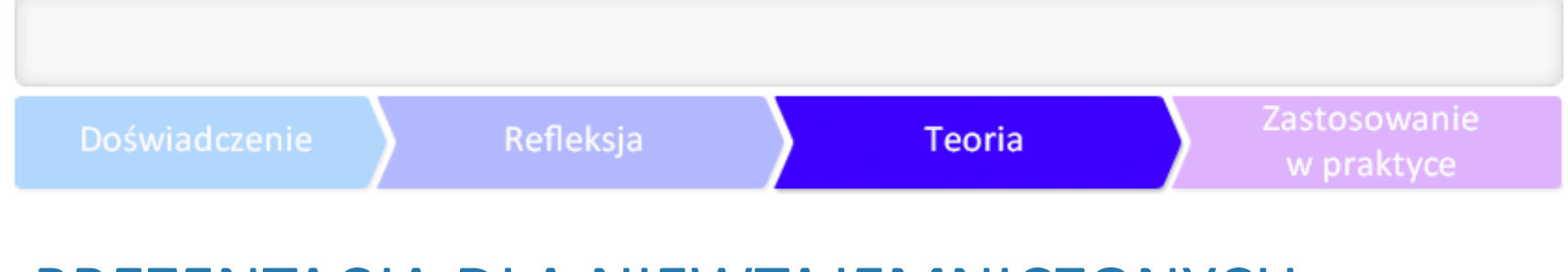

# PREZENTACJA DLA NIEWTAJEMNICZONYCH

Jeśli nie czujesz się wystarczająco na siłach, aby już na tym etapie wykonać ćwiczenia praktyczne, • Zobacz, czym może zaskoczyć Cię nowy PowerPoint.

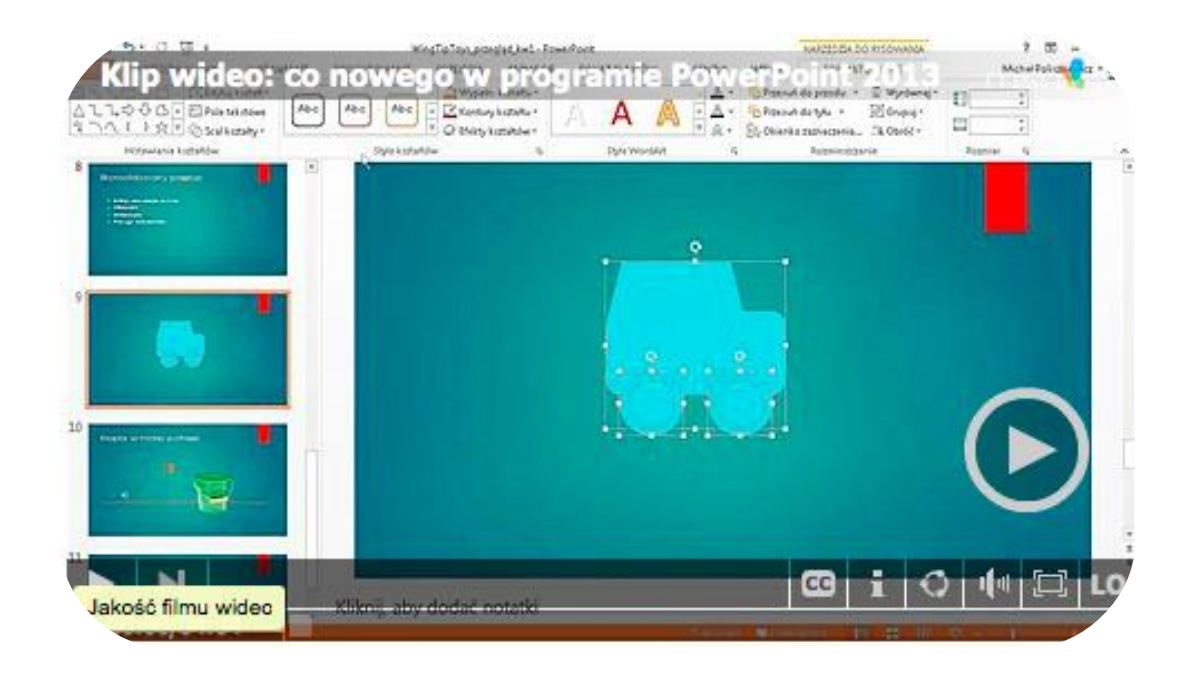

źródło filmu: **[Microsoft](http://office.microsoft.com/pl-pl/powerpoint-help/co-nowego-w-programie-powerpoint-2013-HA102809628.aspx?videoId=7fb0a590-682d-43aa-baa0-771f857ced28&from=shareembed-syndication&src=v5:posterframe:titleBar^link:)**

# PREZENTACJA DLA NIEWTAJEMNICZONYCH

Zainteresowanych nowymi funkcjonalnościami PowerPoint 2013 odsyłamy do kursu szkoleniowe

Tym zaś, którzy dopiero rozpoczynają przygodę z PowerPoint, polecamy **kurs opisujący podstawo** 

O tym się mówi: Twoja prezentacja PowerPoint w chmurze Prace w chmurze można porównać do pracy w dużym magazynie (tyle tylko, że wirtualnym), gdzie

# PREZENTACJA DLA NIEWTAJEMNICZONYCH

♦ Impress

Początkujących użytkowników programu Impress odsyłamy do dwóch przewodników: przewodnil

♦ Google Presentation

Zwolenników rozwiązań oferowanych przez Google odsyłamy do **krótkiego przewodnika po twor**z

O tym się mówi: nad prezentacją Google pracujemy wspólnie Tworząc prezentację z Google, można decydować, komu ją udostępnić (podobnie jest w przypadk

Od tysięcy lat pismo wywierało wpływ na ludzi. Dążenia imperialne, powaga wzbudzająca zaufan. Pierwsza pomoc w typografii, H. P. Willberg, F. Forssman

Prezentacja ma być naszym sprzymierzeńcem w przekazywaniu komunikatu. Przed rozpoczęciem

Czcionka - kilka zasad:

prawidłowy rozmiar czcionki to 24 - zapewnia on pełną czytelność prezentowanych zapisów. Wska dbaj o to, aby tekst i pozostałe elementy prezentacji były czytelne z większej odległości; w krótszych tekstach, wyświetlanych prezentacjach, stronach internetowych stosuj font bezszeryf unikaj częstych zmian wielkości czcionki – to doskonały przepis na chaos w prezentacji!

Rozkład tekstu: układ blokowy czy chorągiewkowy?

Lorem Ipsum jest tekstem stosowanym jako przykładowy wypełniacz w **Drzemyśle** poligraficznym. Został po raz pierwszy użyty w XV w. przez nieznanego drukarza do wypełnienia tekstem próbnej książki. Pięć wieków później zaczął być używany przemyśle elektronicznym, pozostając praktycznie niezmienionym.

W układzie blokowym szerokość wierszy jest wszęc

W układzie chorągiewkowym odstępy między wyrazar

Lorem Ipsum jest tekstem stosowanym jako przykładowy wypełniacz w przemyśle poligraficznym. Został po raz pierwszy użyty w XV w. przez nieznanego drukarza do wypełnienia tekstem próbnej książki. Pięć wieków później zaczął być używany w przemyśle elektronicznym, pozostając praktycznie niezmienionym.

# ODROBINA TEORII, czyli pismo służy nie tylko do pisania, ale i do oglądania

Dobra czcionka nie gwarantuje czytelności tekstu! Pamiętaj o tym, że: liczba linii tekstu na jednym slajdzie nie powinna przekraczać 8–10; tekst powinien być podzielony na odseparowane od siebie akapity; dla zwiększenia czytelności tekstu, należy go przedstawiać w postaci list numerowanych lub punktowanych.

Graj kolorami i grafiką:

stosuj kolory – tylko konsekwentnie – które będą wspomagać prezentację, a nie dominować; odpowiedni dobór kolorów powinien sprzyjać koncentracji widza, a nie rozpraszać go; pamiętaj o kontraście przy dobieraniu kolorów tekstu i tła; zadaniem grafiki jest wspomaganie tekstu i urozmaicenie wyglądu slajdu.

Dowiedz się więcej o podstawowych zasadach tworzenia prezentacji:

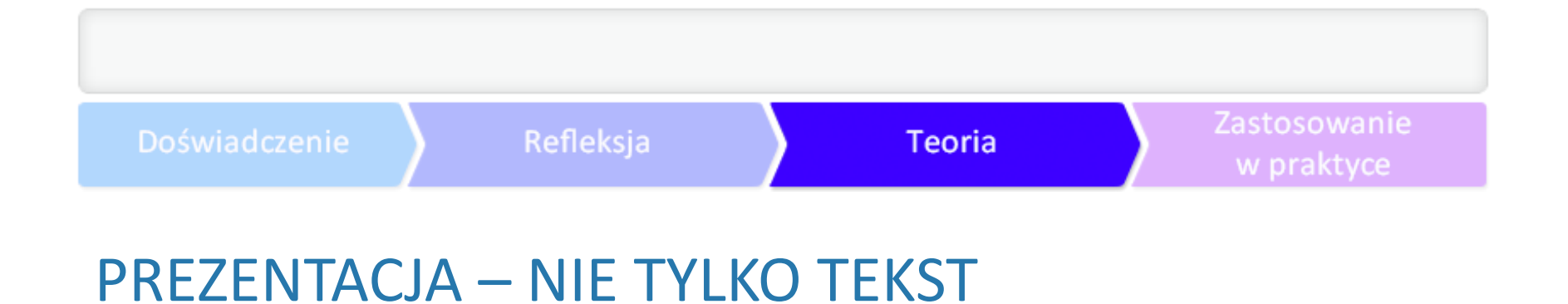

Choć podstawą prezentacji multimedialnych jest zawsze scenariusz, to nie należy zapominać o tak

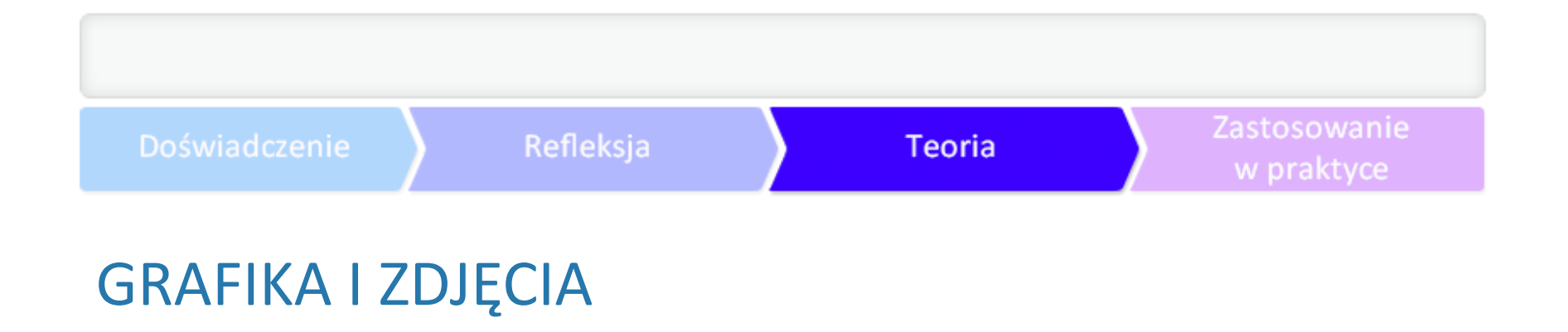

Dobra prezentacja zawiera zdjęcia lub grafikę tematycznie dobraną do treści. Dwie podstawowe z

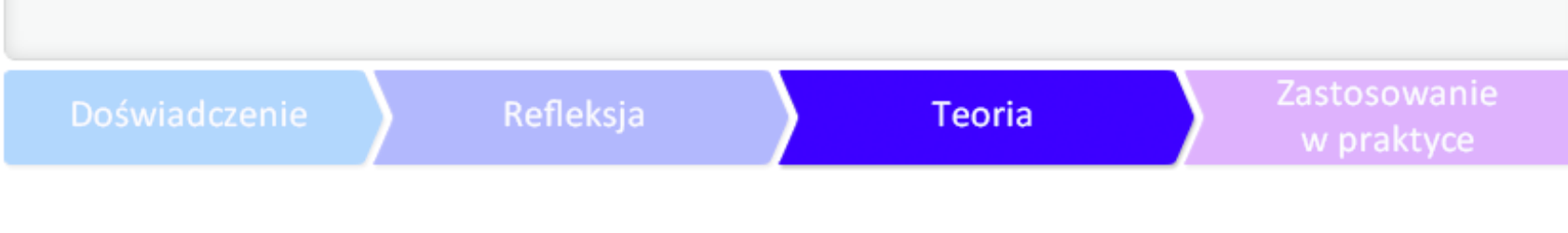

Wyszukiwarki zdjęć na licencji Creative Commons oraz bazy i kolekcje darmowych zdjęć:

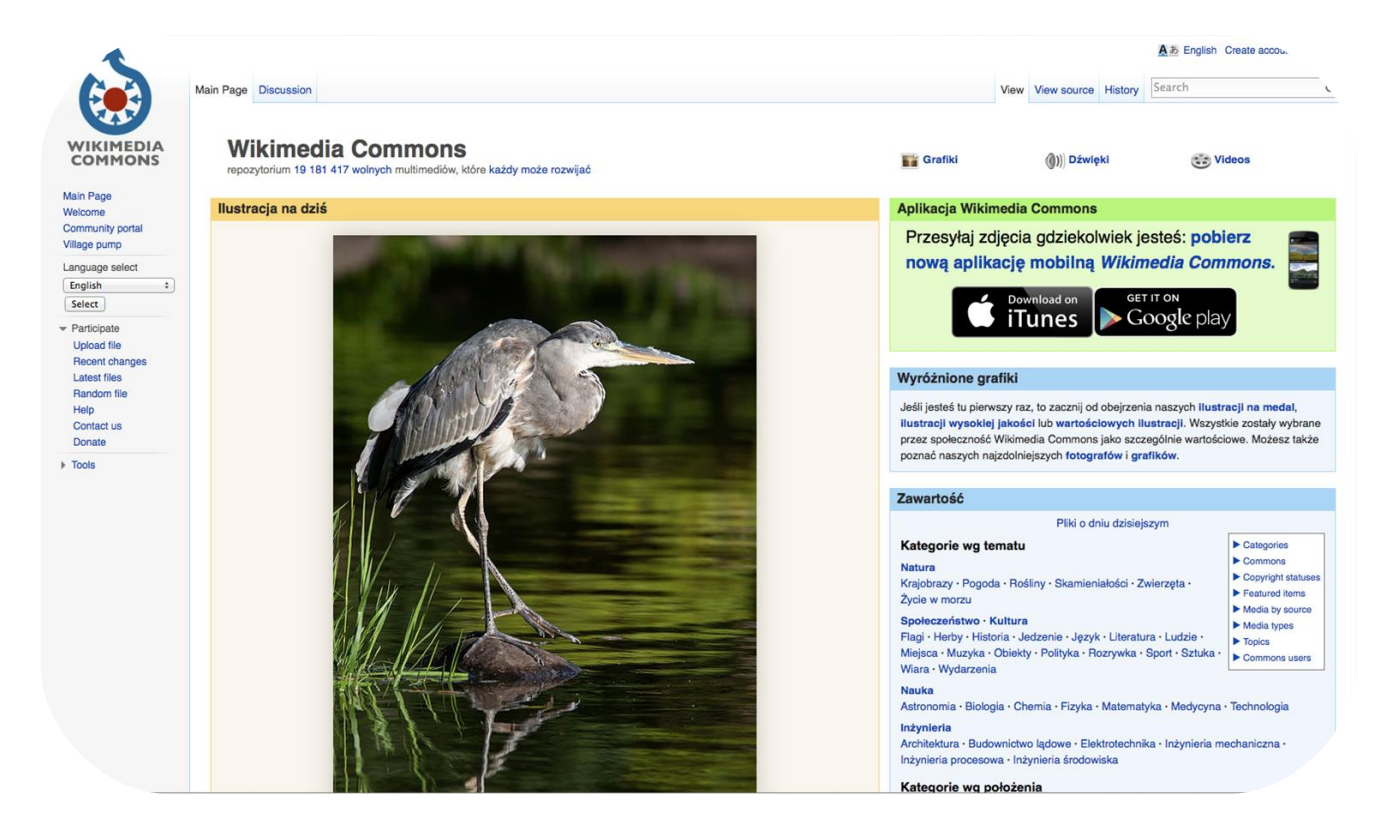

**s** – potężna baza treści audio-wizualnych, udostępnionych na licencjach Creative Commons albo należących domen

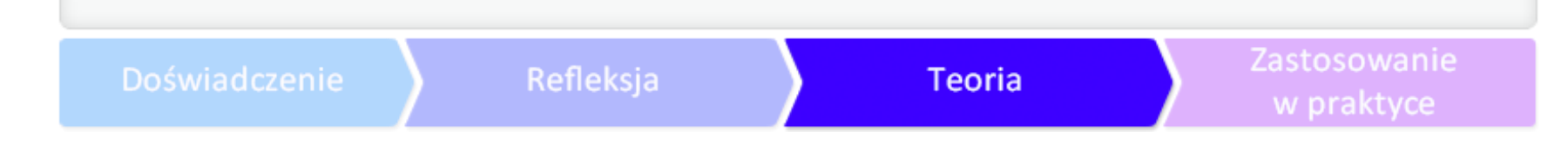

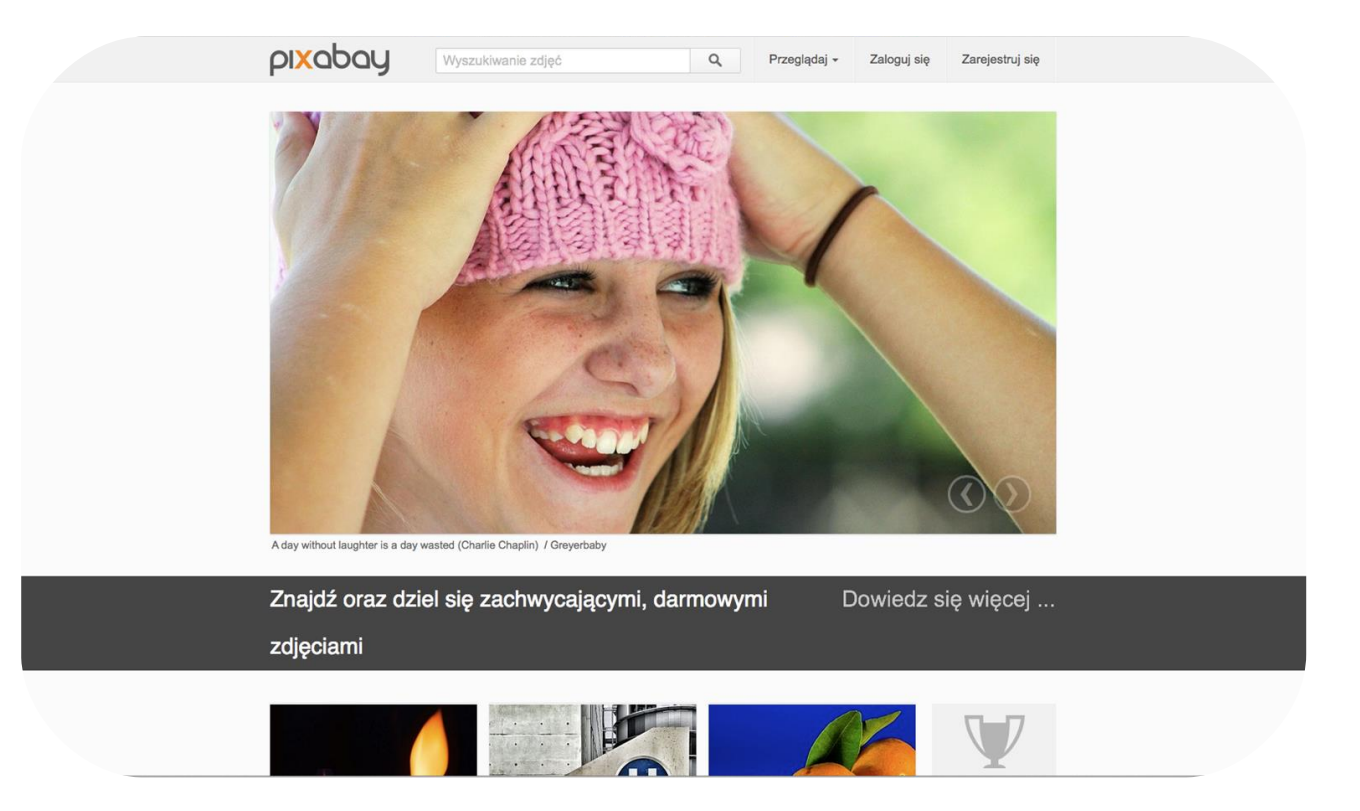

**[Pixabay](http://pixabay.com/pl/)** - zdjęcia i grafiki udostępnione w domenie publicznej; zasoby można wykorzystywać w dowolny sposób i w dowolnym celu.

Doświadczenie

Refleksja

## PREZENTACJA – NIE TYLKO TEKST

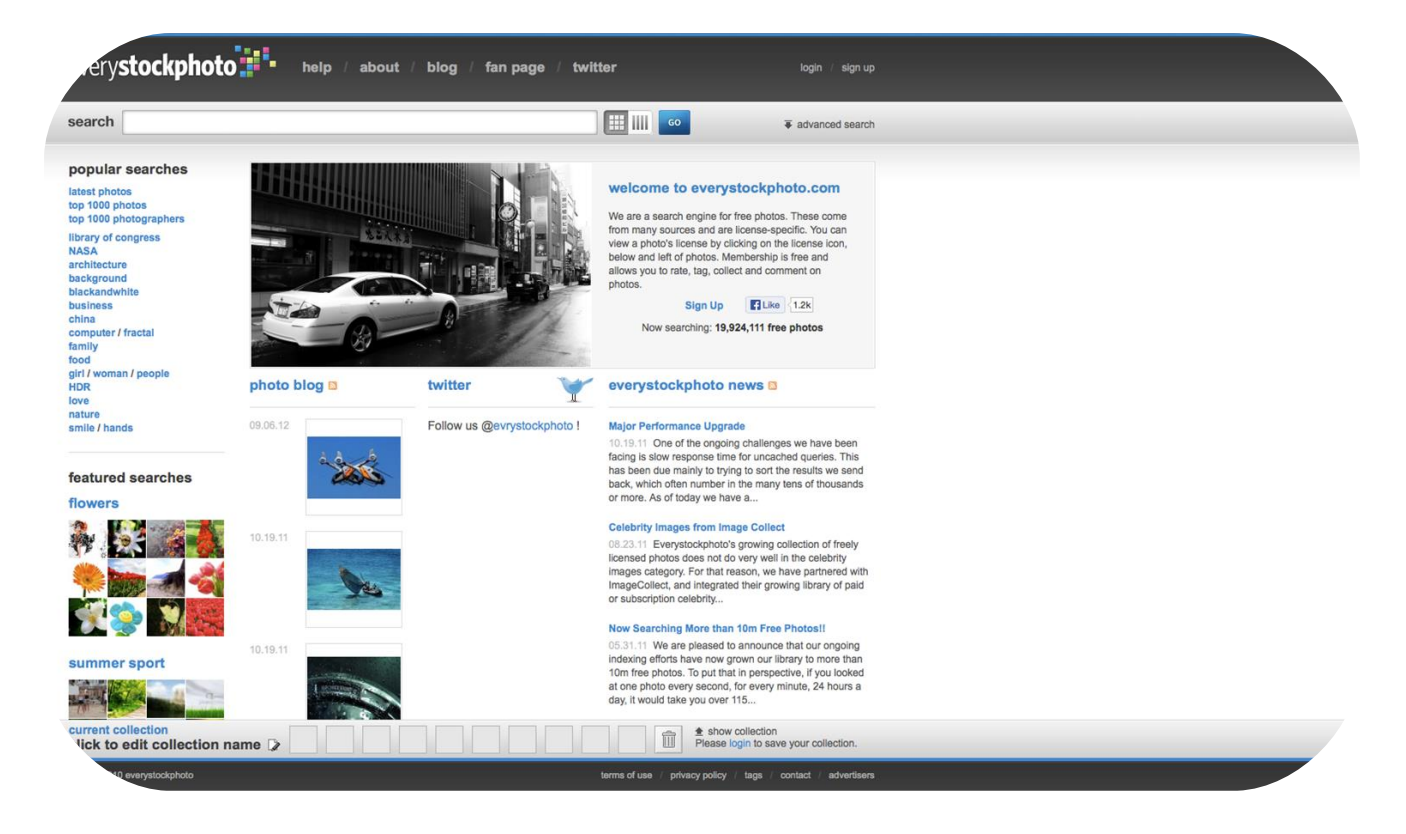

**[EveryStockphoto](http://www.everystockphoto.com/)**

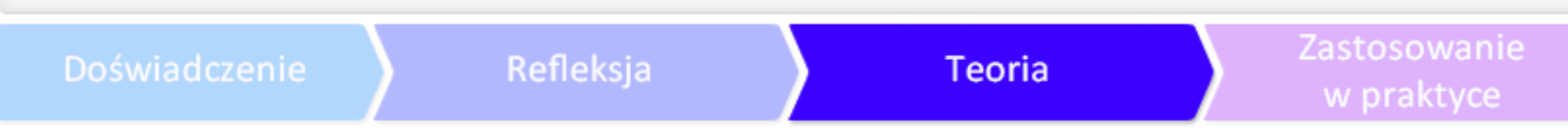

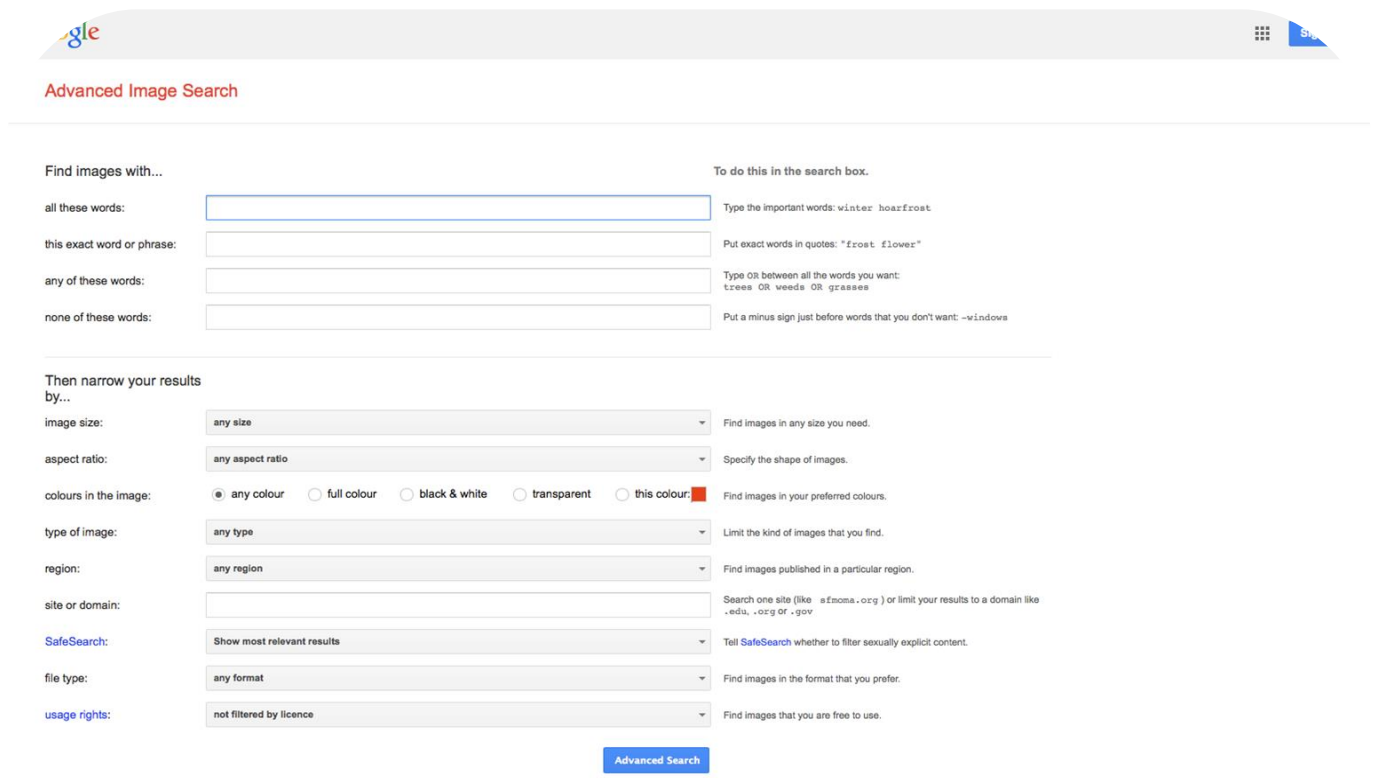

**[Google](https://www.google.pl/advanced_image_search?)** - [zaawansowane wyszukiwanie grafik \(można wybrać interesującą nas licencję\).](https://www.google.pl/advanced_image_search?)

Doświadczenie

### PREZENTACJA – NIE TYLKO TEKST

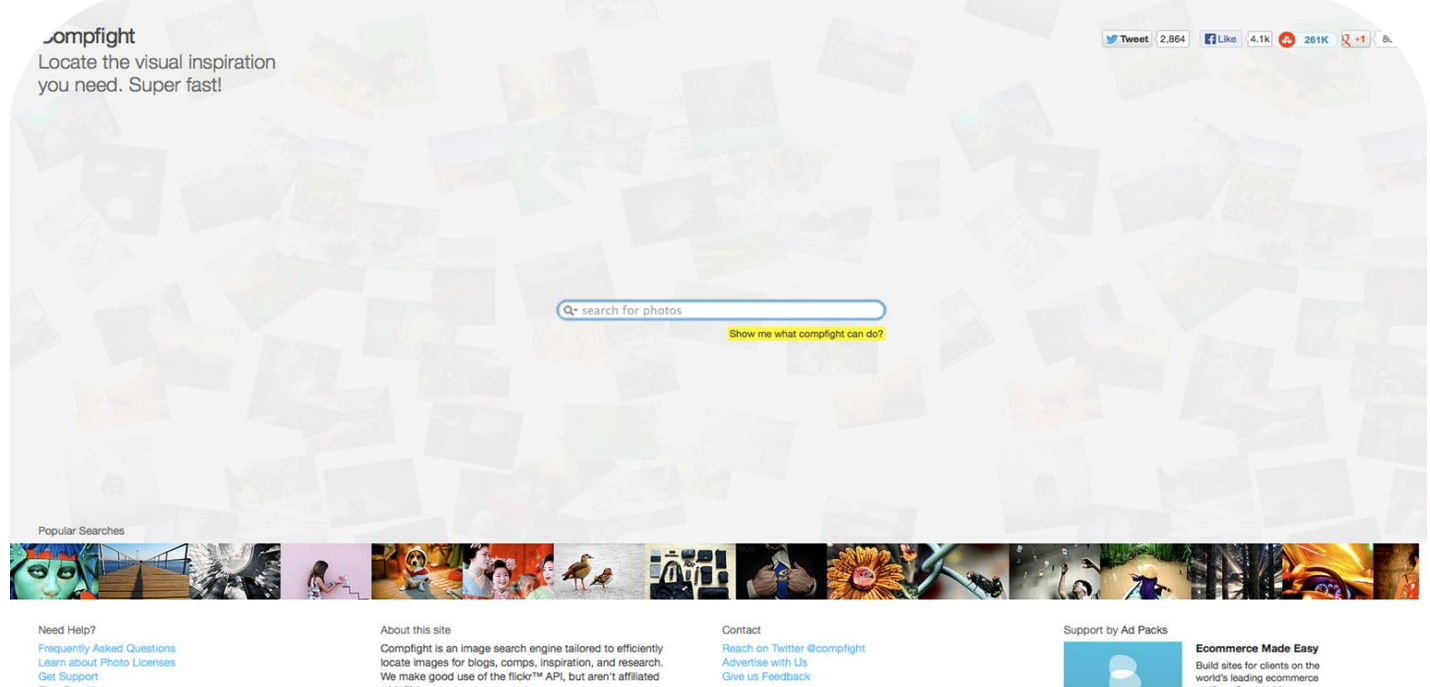

Learn about Photo Licenses **Get Support Free Graphics HD Video Clips** 

with flickr. 2008-2011 Compfight Advertise with Us Give us Feedback

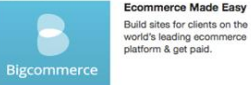

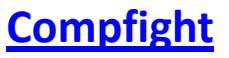

Doświadczenie

#### PREZENTACJA – NIE TYLKO TEKST

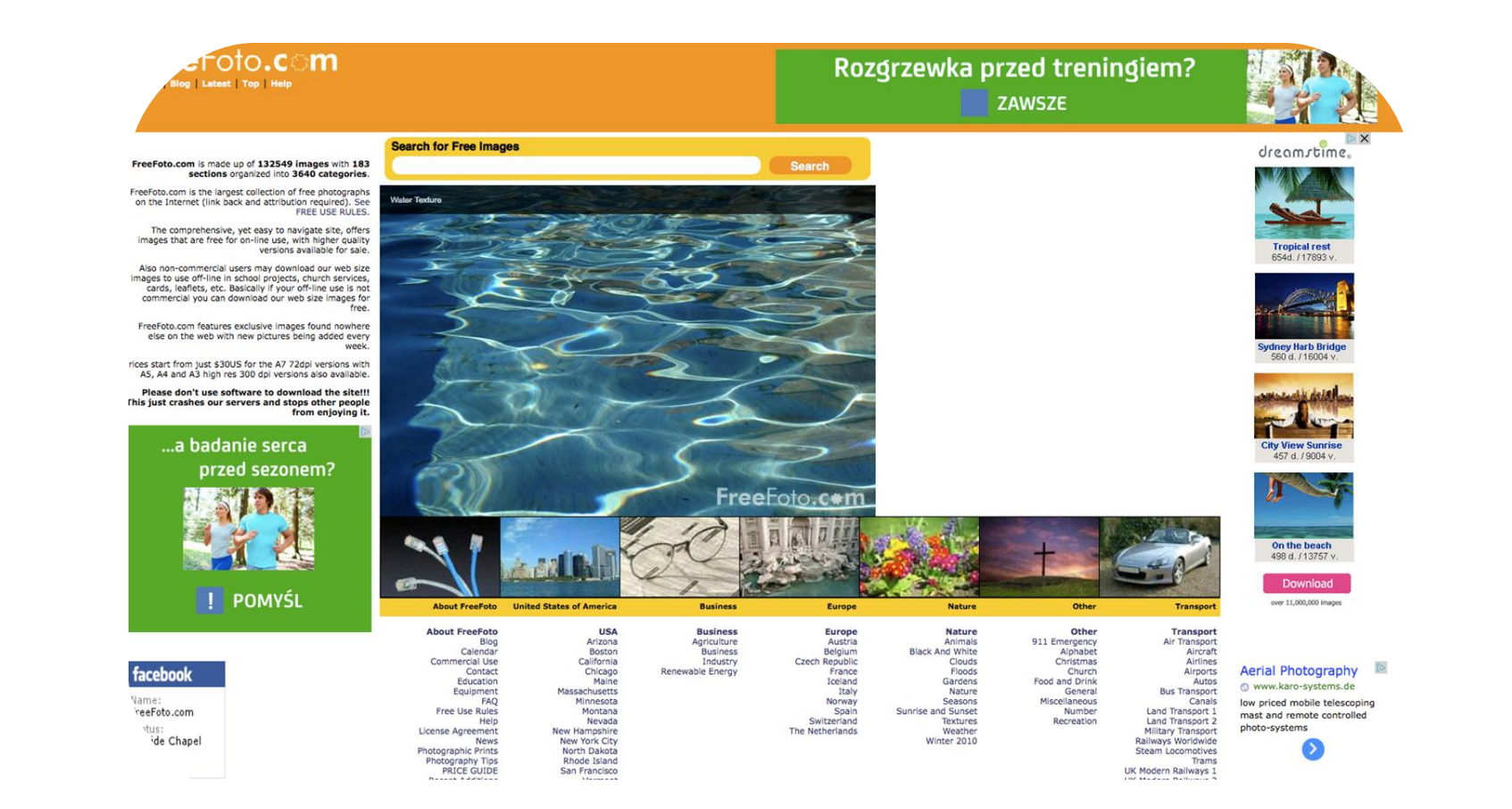

#### **[Freefoto.com](http://freefoto.com/)**

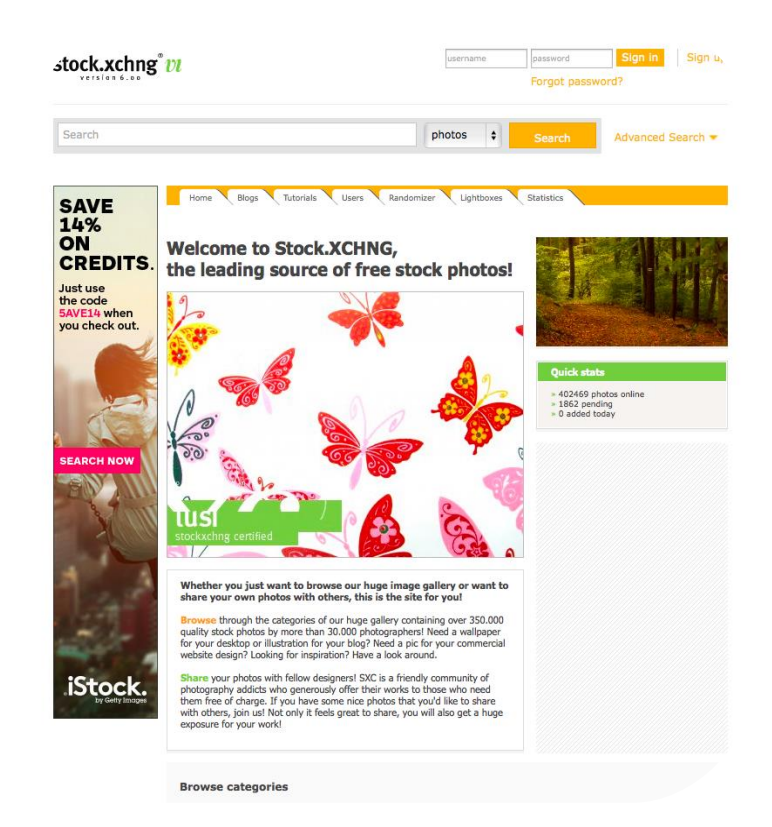

łomyślnie hasłem "Standard restrictions apply": daną fotografię można opublikować na stronie www, w preze

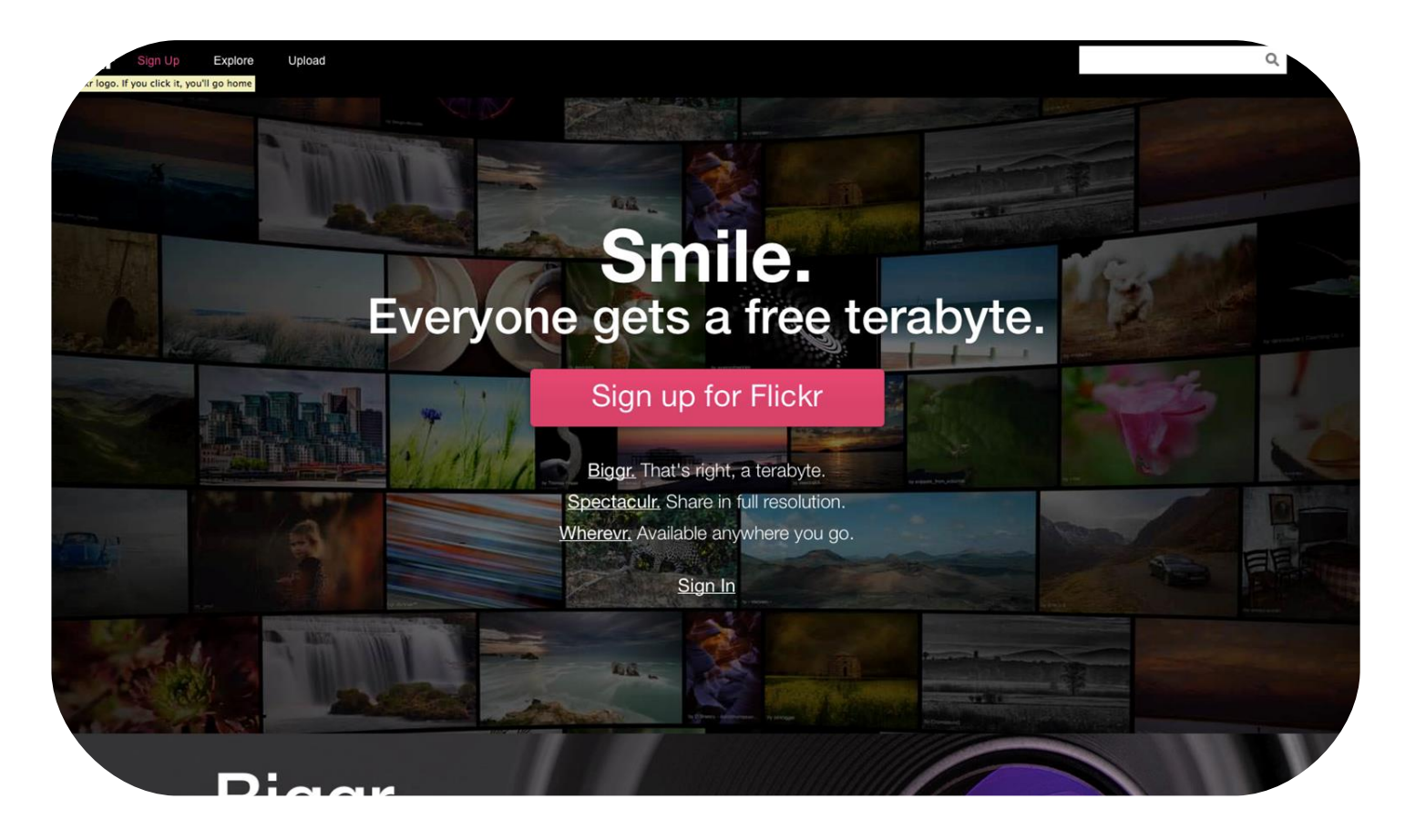

**[Flickr. com](http://Flickr.com/)**- jedna z najbardziej popularnych wyszukiwarek zdjęć korzysta z licencji Creative Commons.

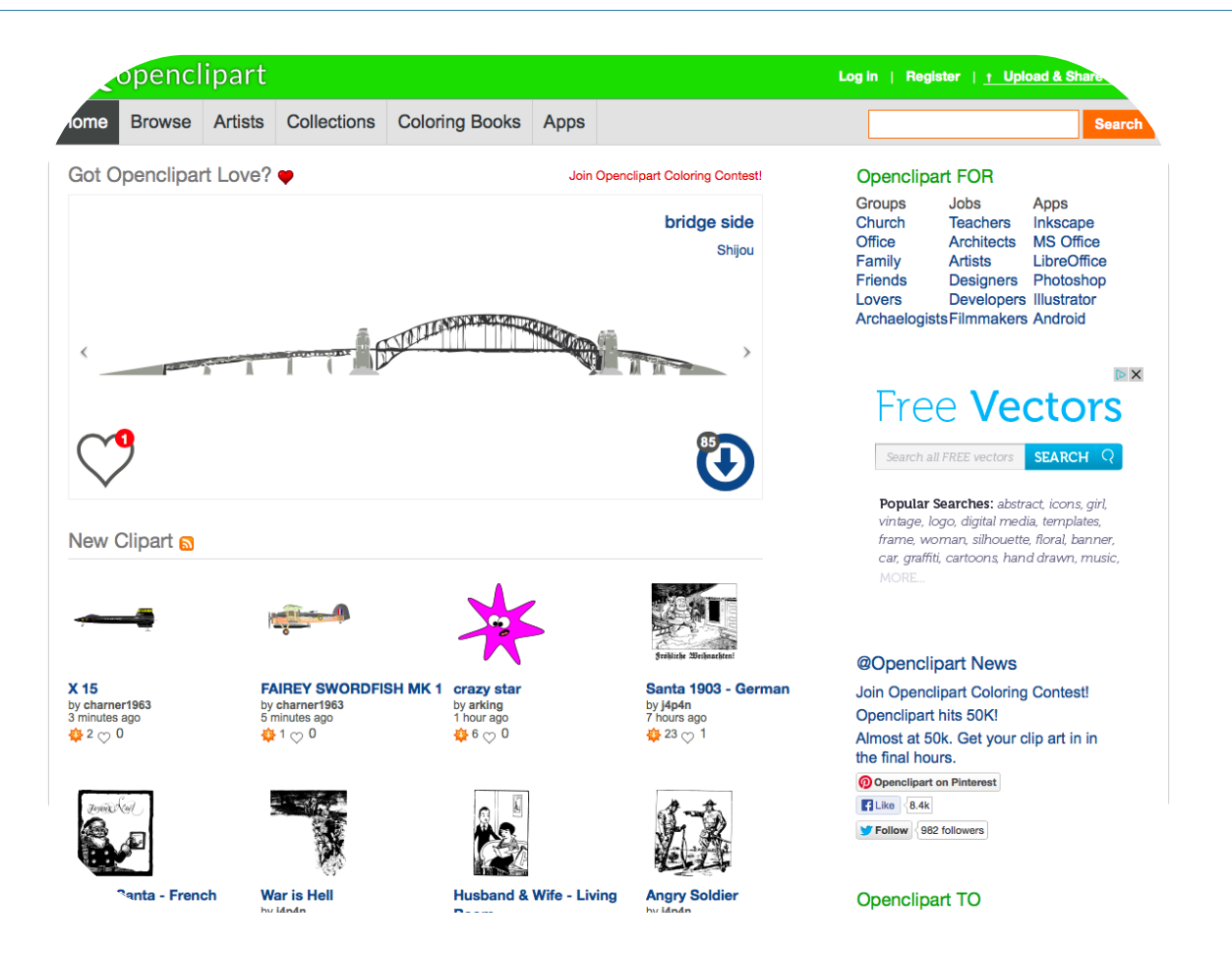

**[Open Clip Art Library](http://openclipart.org/)** - baza klipartów (wektorowych ilustracji) udostępnionych w domenie publicznej.

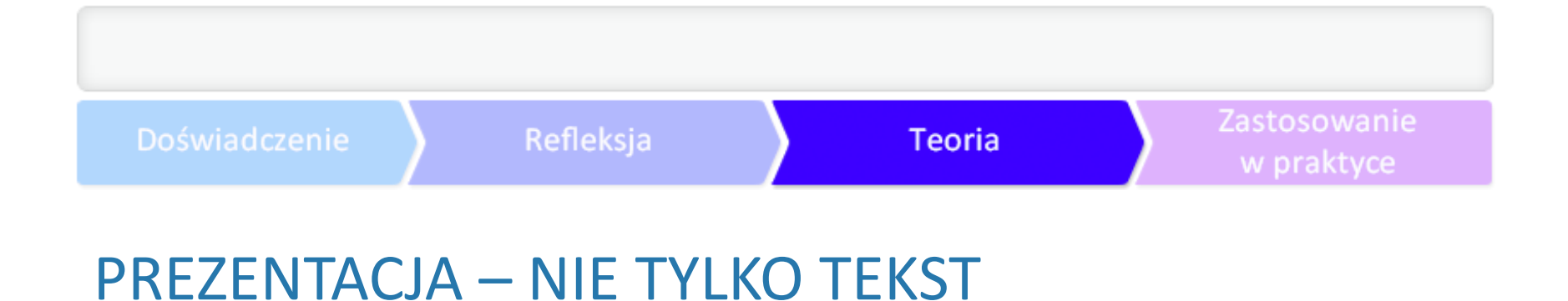

Jeśli nie mamy siły ani czasu przebijać sie przez niezliczone zasoby Flickra, możemy sięgnąć do nie

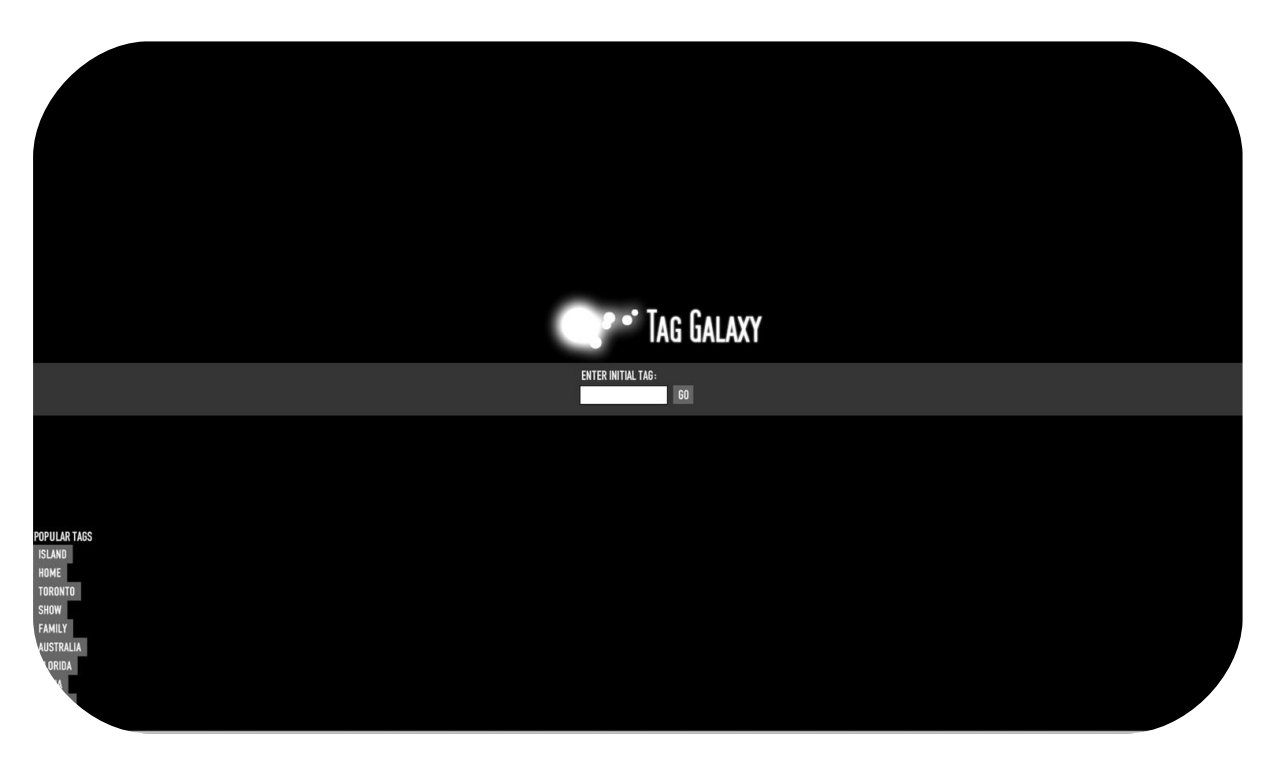

- sieciowa aplikacja do przeglądania zasobów Flickra za pomocą trójwymiarowego modelu; dla cierpliwych uży

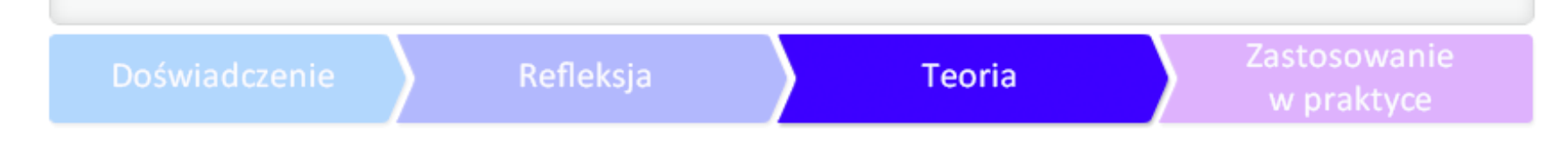

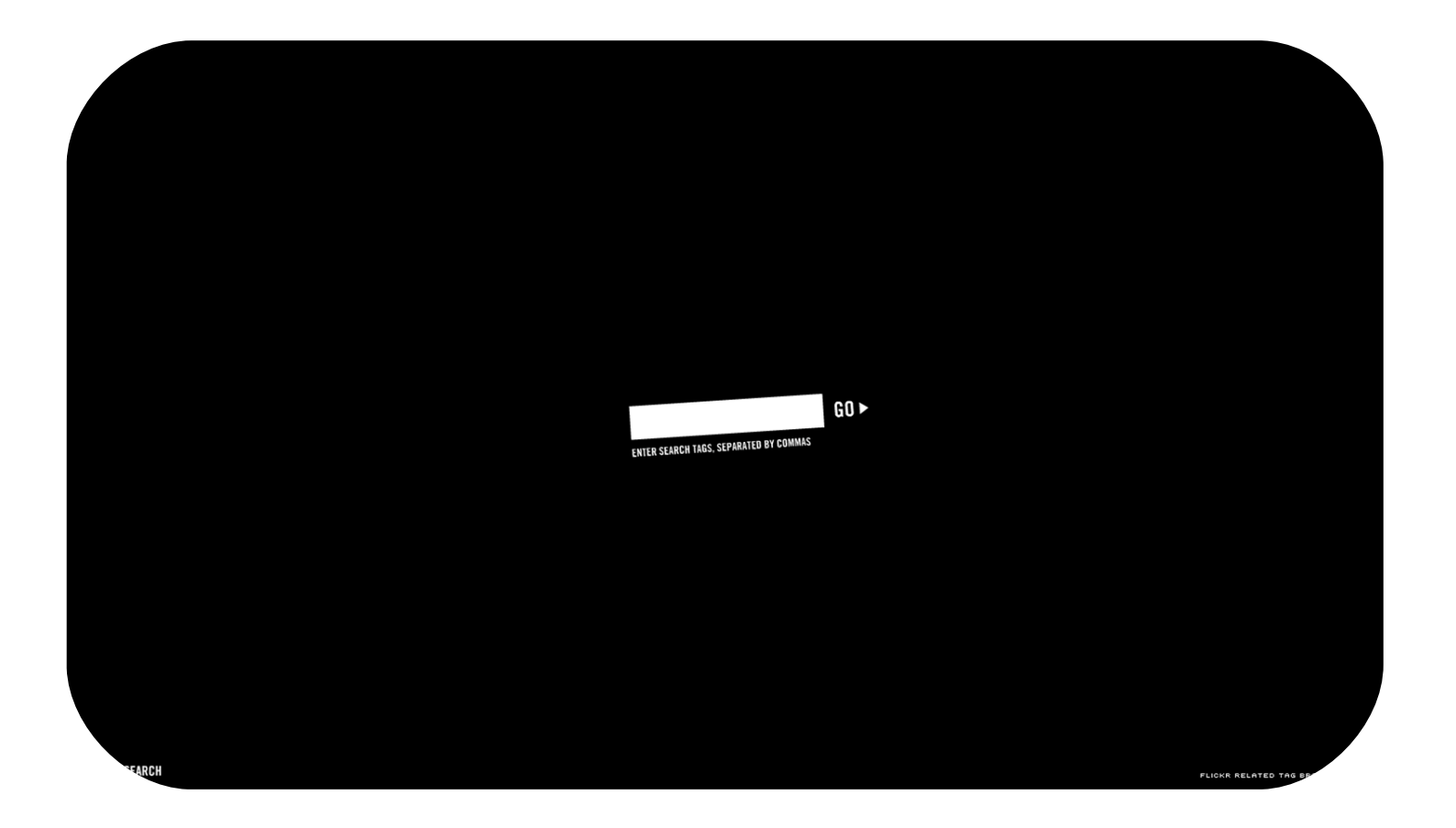

dzie przegląda pliki powiązane z określonym tagiem. Dodatkowo wyświetla pokrewne słowa kluczowe, które u

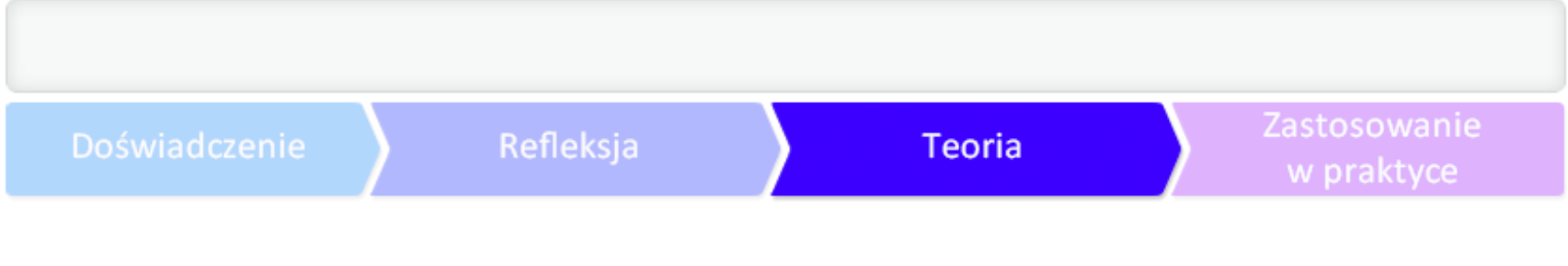

Pamiętaj, że część komercyjnych serwisów ze zdjęciami, takich jak iStockphoto czy PhotoDune, ok

Obróbka zdjęć - szybko i łatwo

Jeśli nie czujecie się pewnie, wybierając licencję, możecie wykorzystywać własne zdjęcia. Tym bar

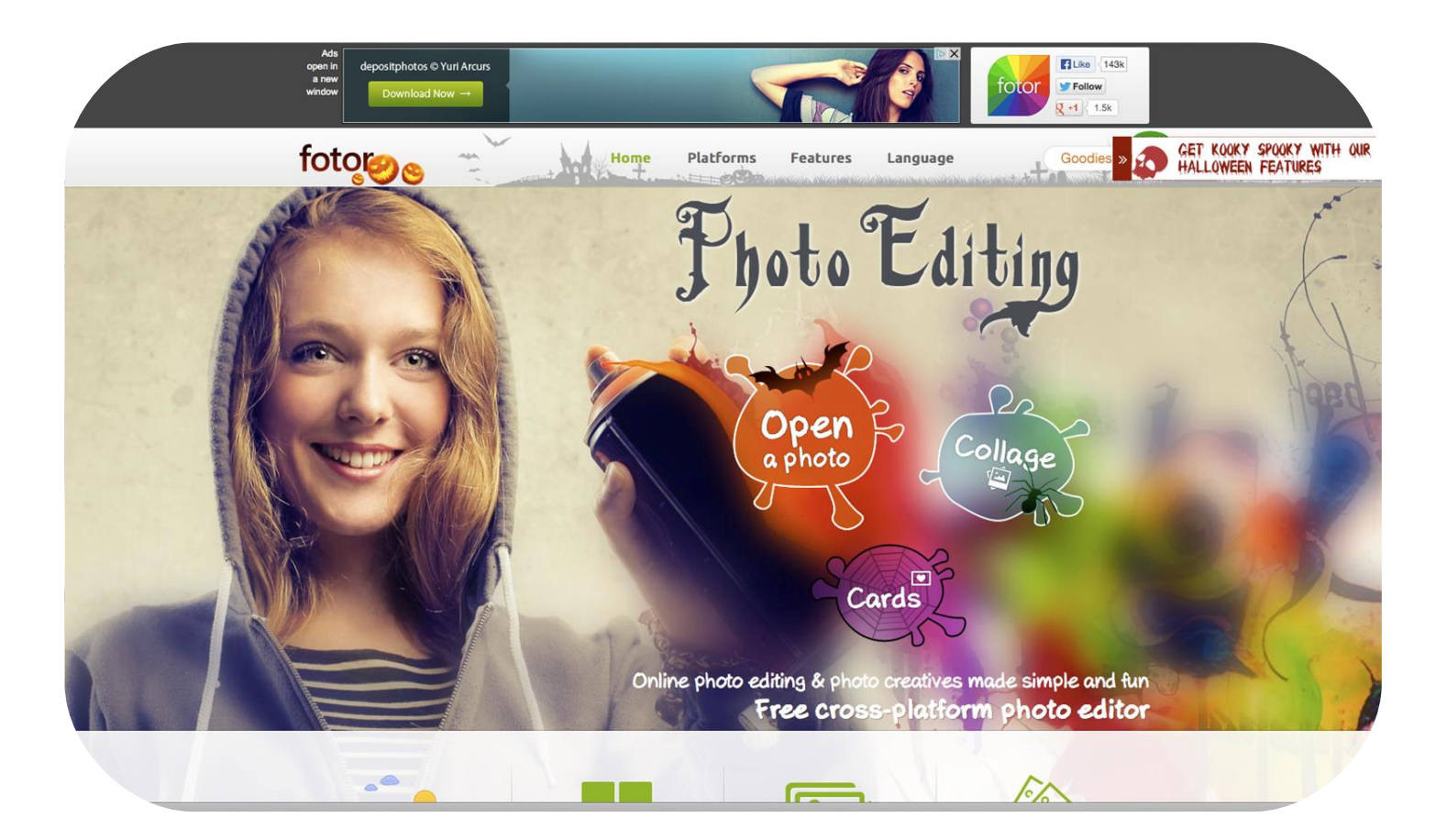

ną zabawę ze zdjęciami. Wystarczy wybrać zdjęcie z własnych zasobów i skorzystać z kilkudziesięciu opcji umo

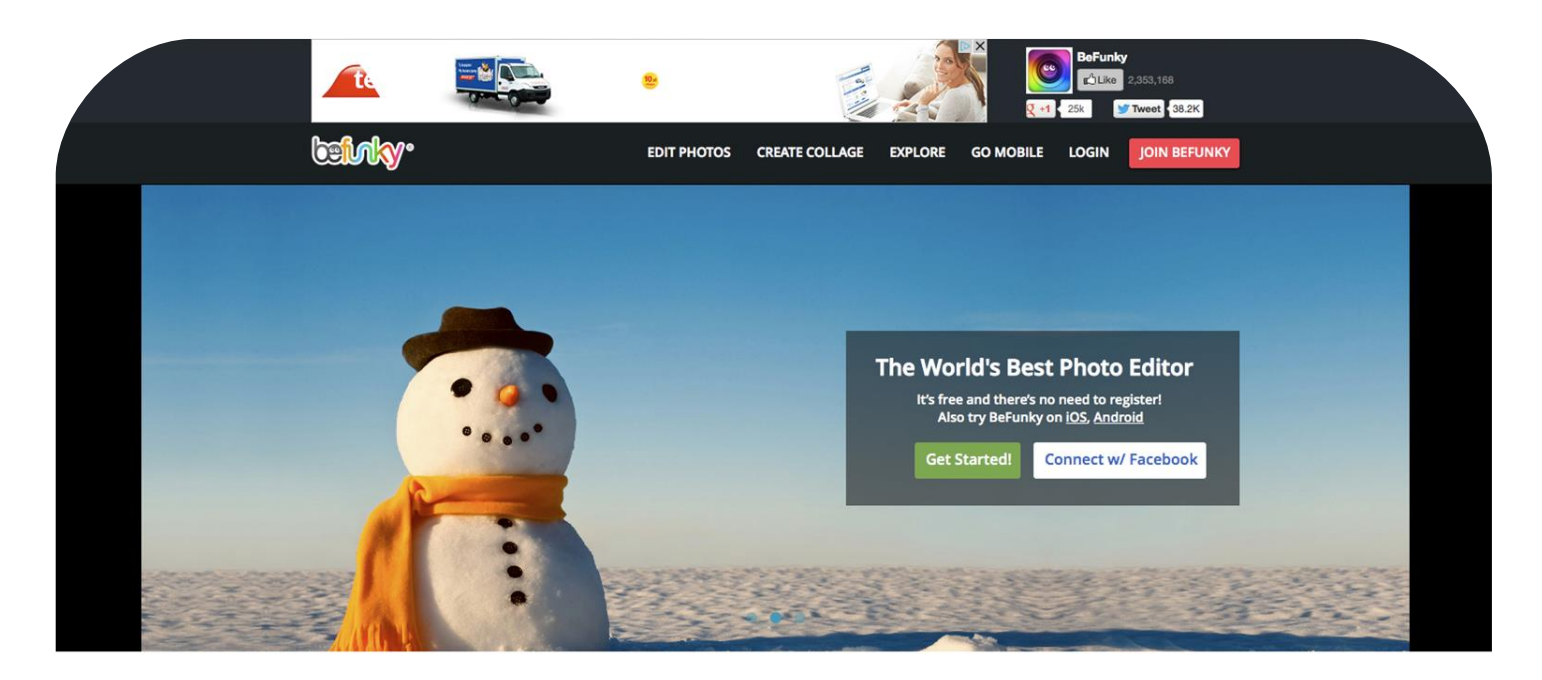

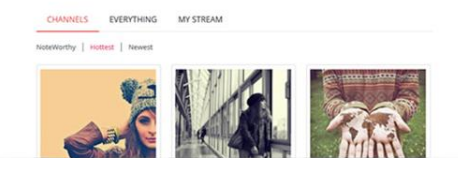

#### Fall In Love With Our Photo Gallery

After creating a masterpiece with the BeFunky photo editor, it's only fair to share it with the world! The BeFunky photo gallery is the best out there because it makes sharing and finding the types of photos you want to see a breeze. Everything from fashion, to funny and pet photos

awę zdjęciami. Fotografia w stylu pop-art, malarstwa olejnego, impresjonizmu czy retro - te wszystkie efekty o

#### Zastosowanie Refleksja Teoria w praktyce

### PREZENTACJA – NIE TYLKO TEKST

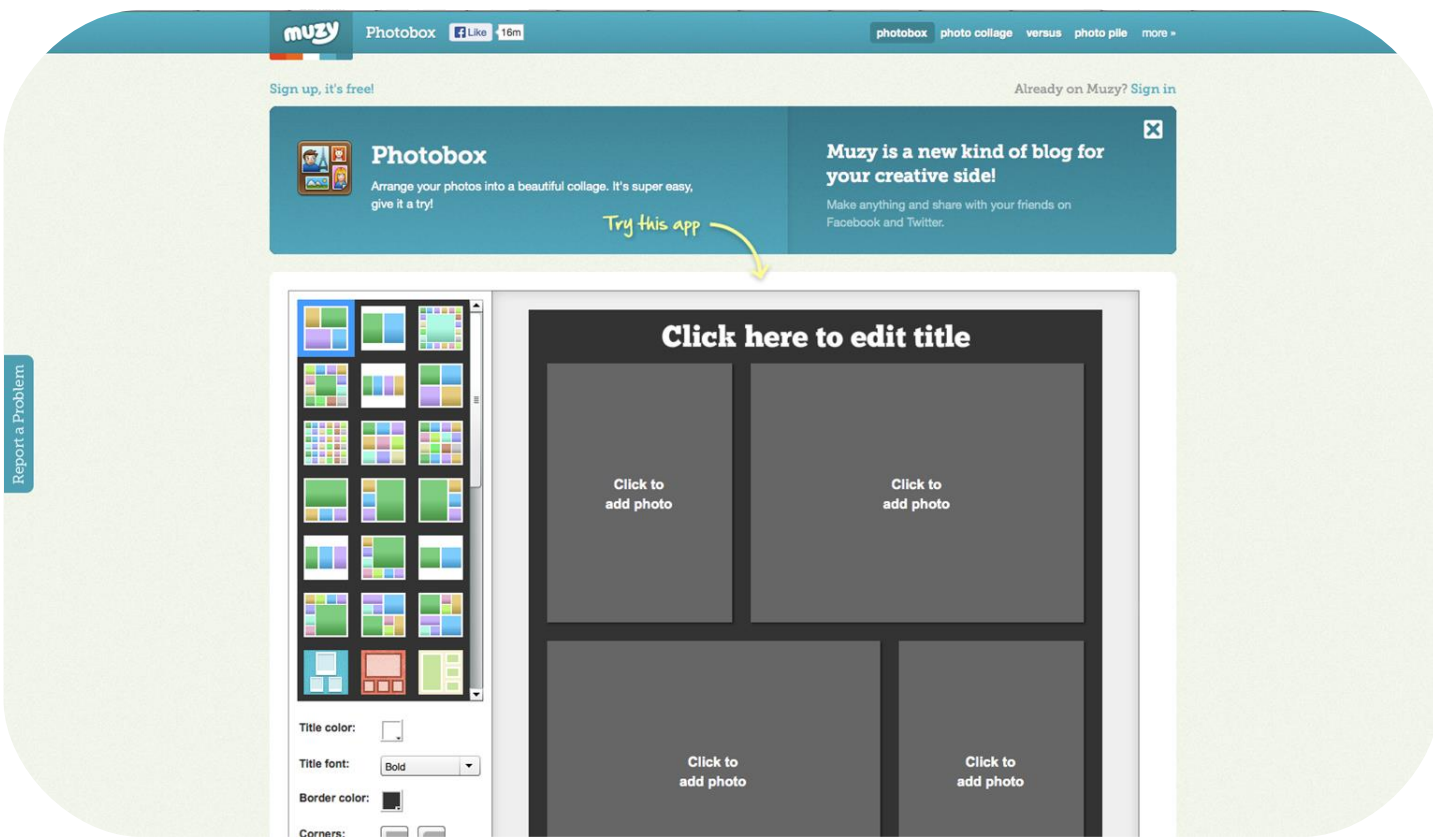

h opcji: np. Photobox umożliwia porządkowanie zdjęć w piękne kolaże, a PhotoCollage - dodawanie tekstu do

Zastosowanie w praktyce

# PREZENTACJA – NIE TYLKO TEKST

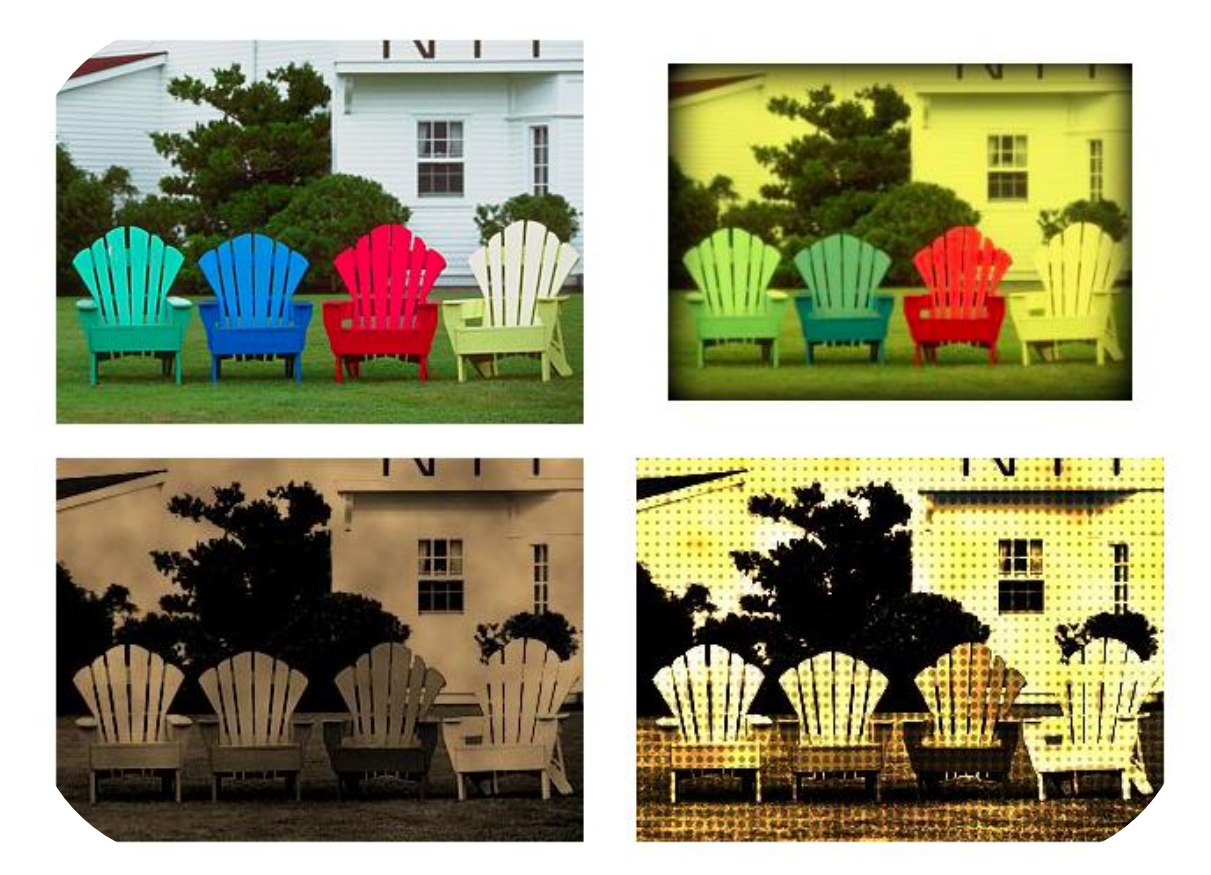

zdjęcia: Efekt zabawy z programem **[BeFunky](http://www.befunky.com/)**

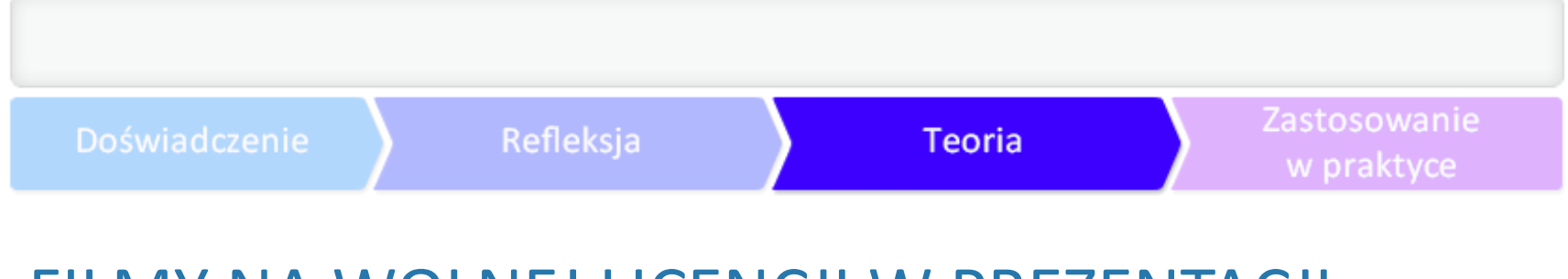

# FILMY NA WOLNEJ LICENCJI W PREZENTACJI

Podobnie jak zdjęcia czy grafiki, również materiały audiowizualne chronione są prawem autorskin

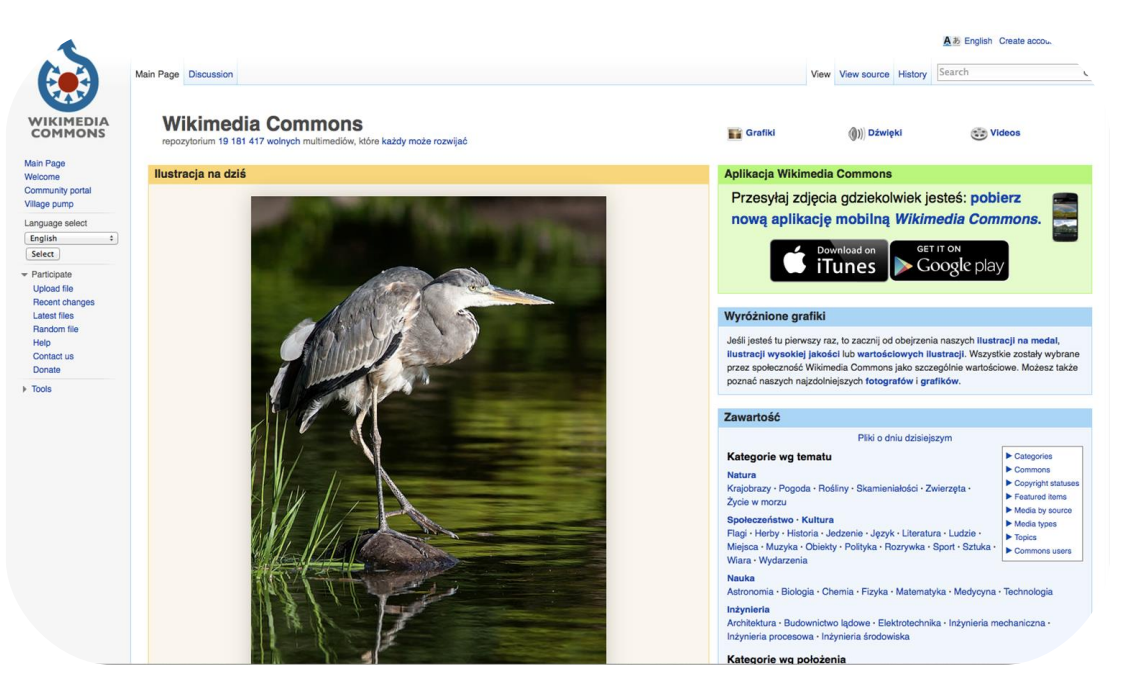

Imy do dowolnego wykorzystania bez ograniczeń (domena publiczna) lub na licencji GFDL albo Creative Comn

#### Doświadczenie

## FILMY NA WOLNEJ LICENCJI W PREZENTACJI

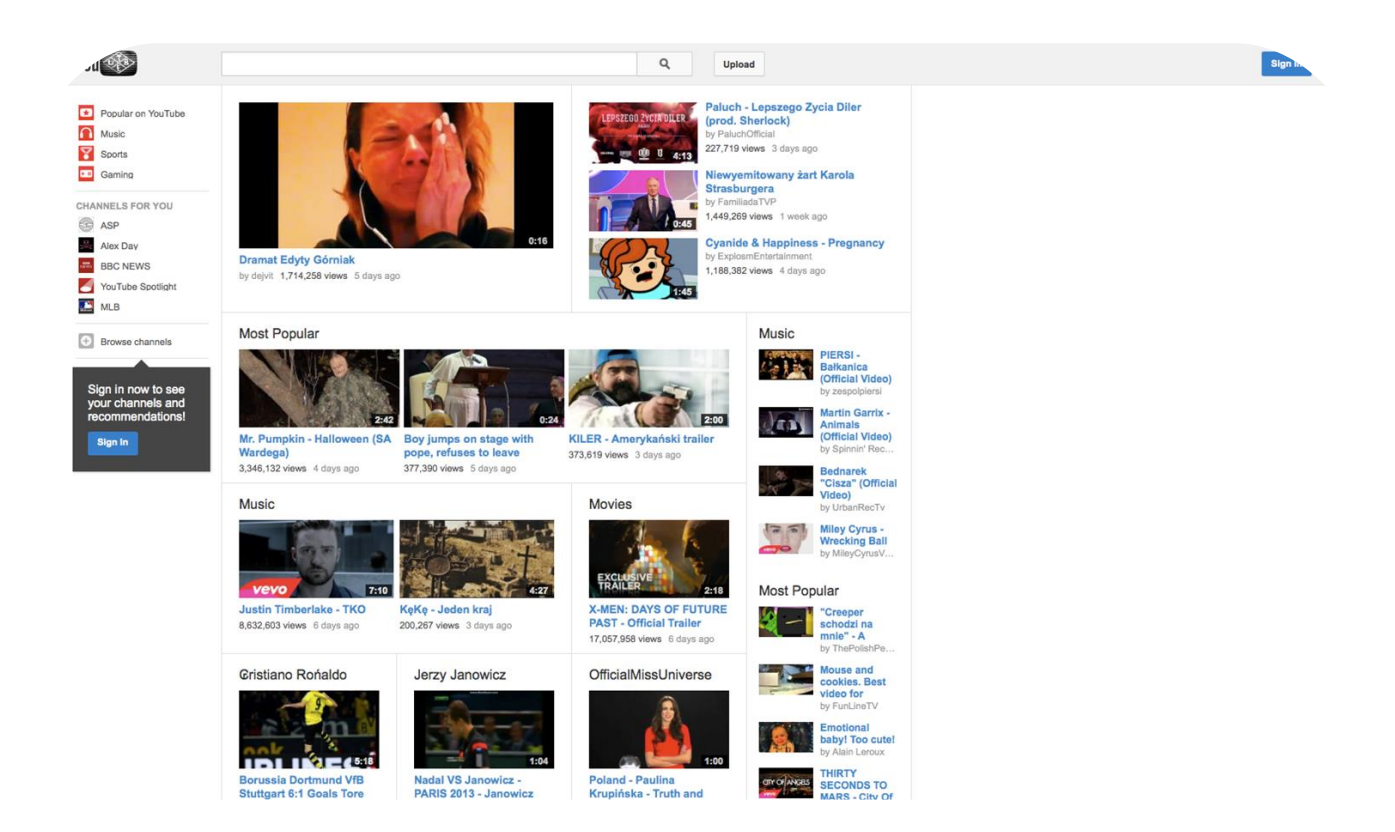

óra umożliwia korzystanie z zamieszczonych materiałów, zezwala na ich powielanie i rozpowszechnianie lub o
#### FILMY NA WOLNEJ LICENCJI W PREZENTACJI

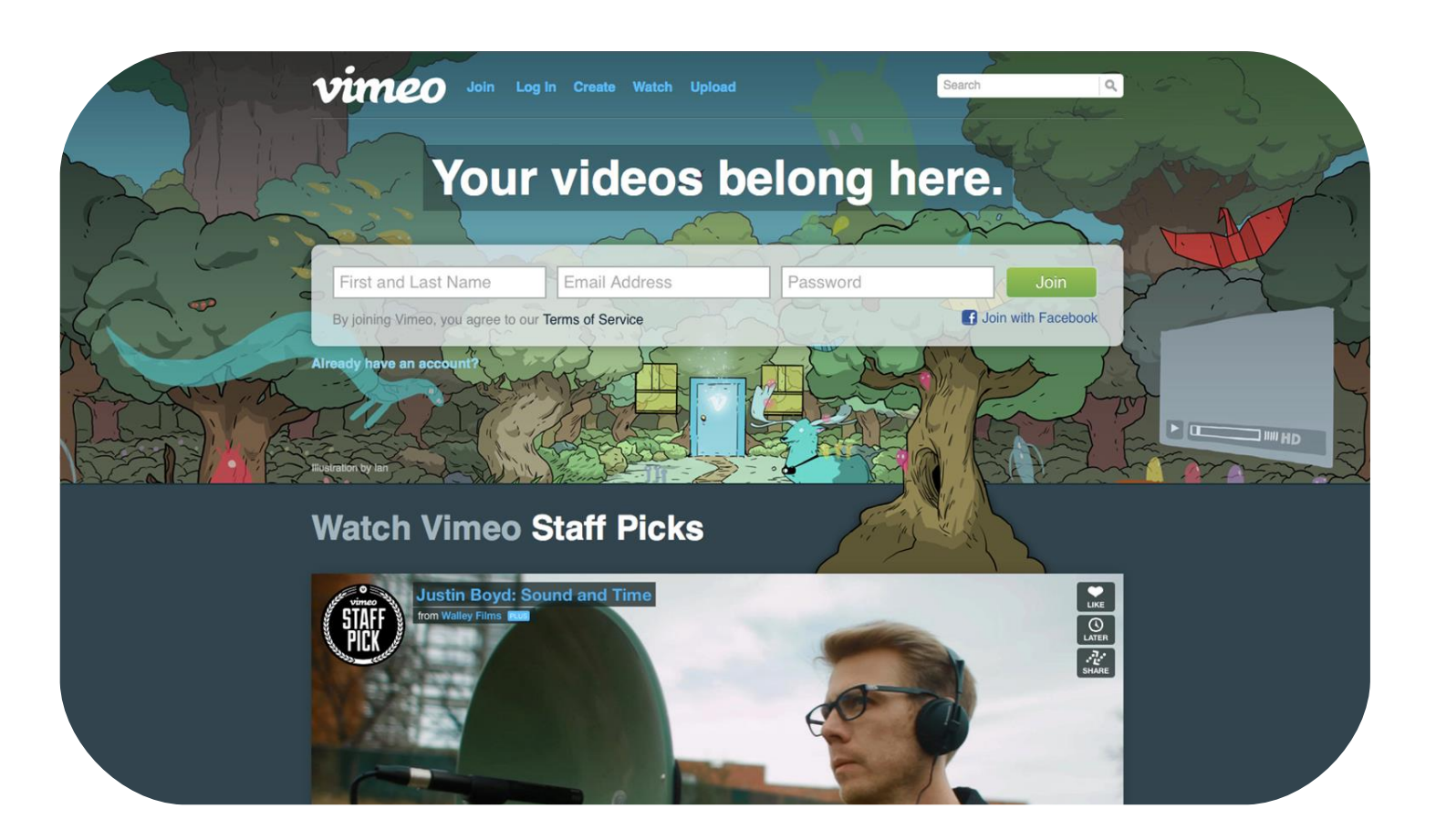

**Po** - serwisu zabrania przesyłania plików komercyjnych, wideo z gier lub plików nieutworzonych przez użytkow

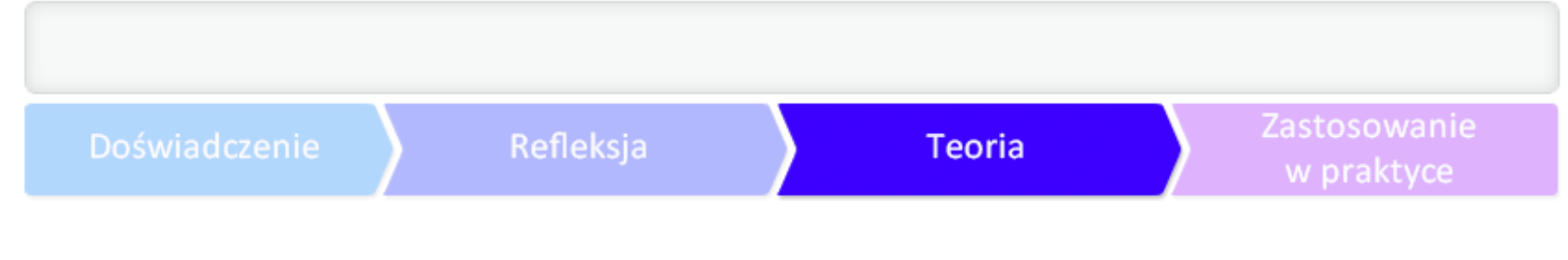

#### FILMY NA WOLNEJ LICENCJI W PREZENTACJI

Gdzie jeszcze szukać darmowych i otwartych zasobów do prezentacji?

Polecamy stronę [Otwarte zasoby](http://otwartezasoby.pl/) - jej autorem jest Kamil Śliwowski, który na co dzień zajmuje się

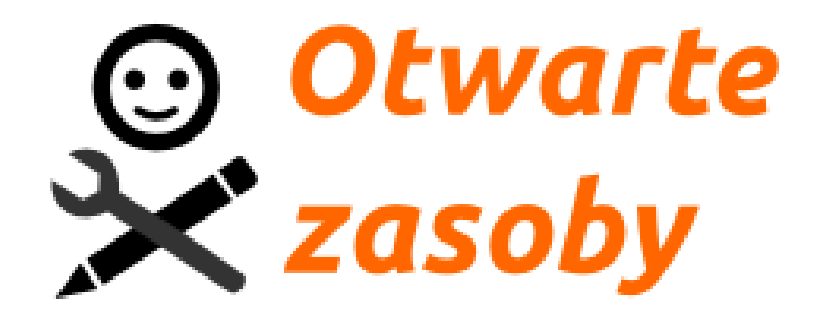

#### Zastosowanie Doświadczenie Refleksja Teoria w praktyce PREZENTACJA JAKO POMOC, ŚRODEK I NARZĘDZIE EDUKACYJNE

- ◆ Prezentacja multimedialna może być doskonałym elementem wspierającym wystąpienie (wykła
- $\blacklozenge$  Zawartość i układ poszczególnych slajdów są pomocą dla osoby prowadzącej, aby nawet podcza

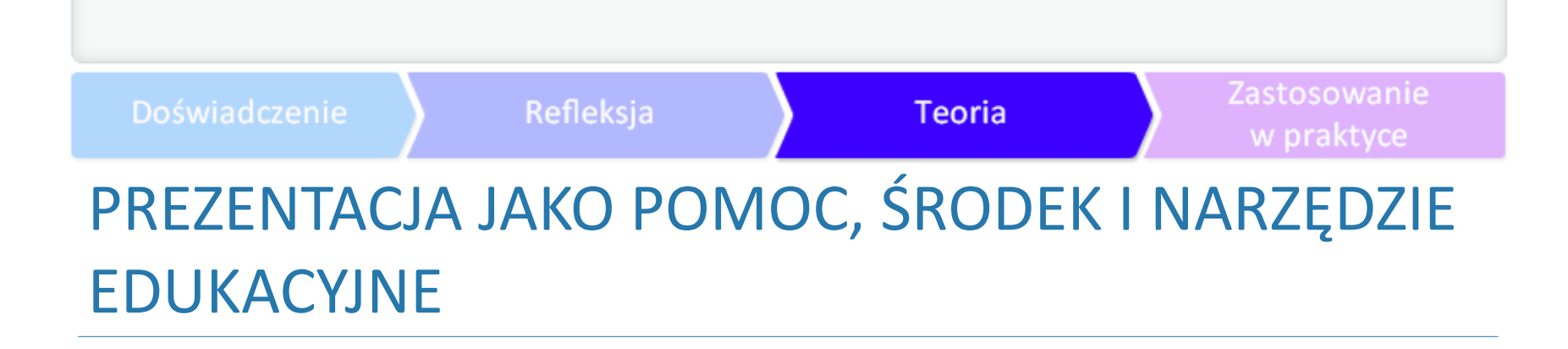

◆ Przemyślana prezentacja multimedialna strukturyzuje wykład - jest pomocna zarówno dla nauc

# PREZENTACJA JAKO POMOC, ŚRODEK I NARZĘDZIE EDUKACYJNE

Teoria

Refleksja

Doświadczenie

Zastosowanie

w praktyce

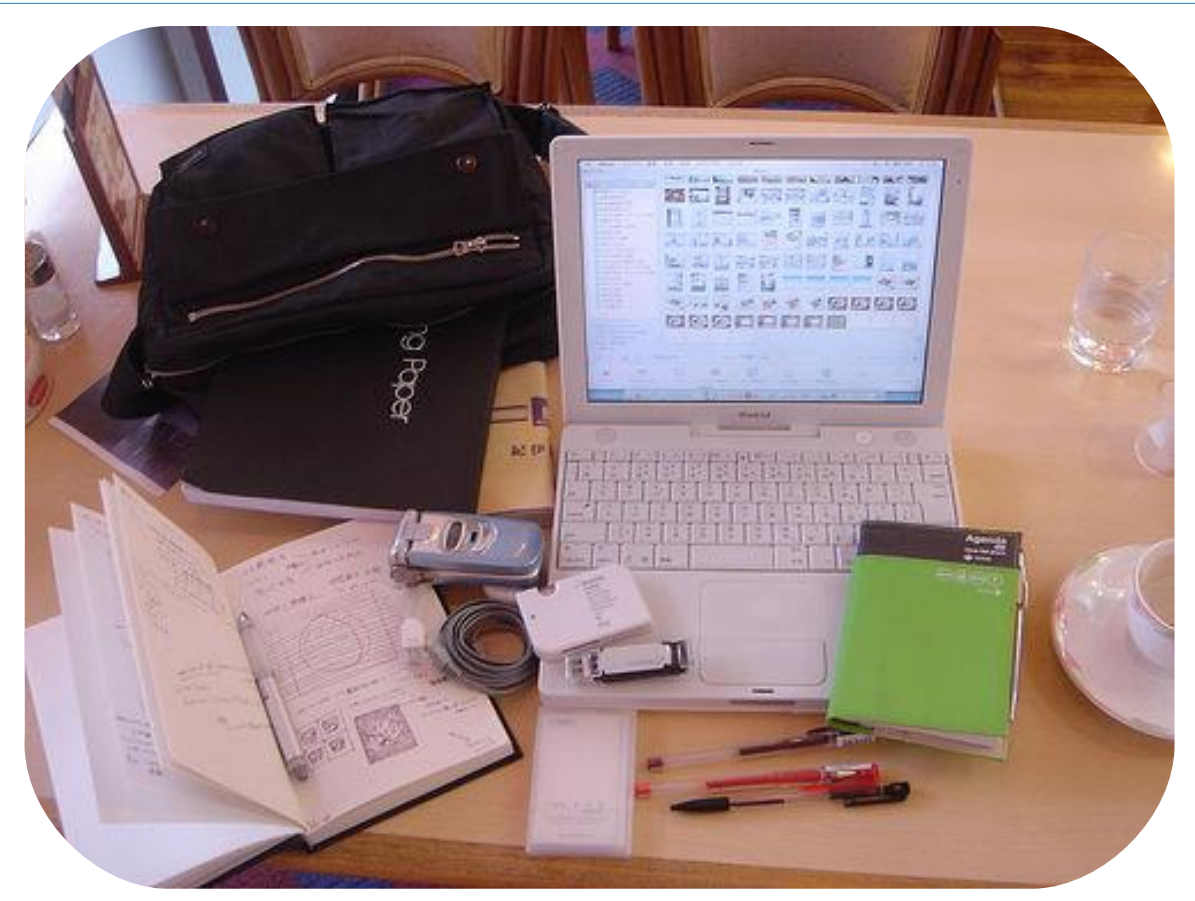

zdjęcie: Flickr, **[add.me](http://www.flickr.com/photos/add/)** CC BY-NC-SA 2.0

1 Ewa Kołaczek, Zastosowanie komputera i innych środków medialnych w pracy wychowawczej

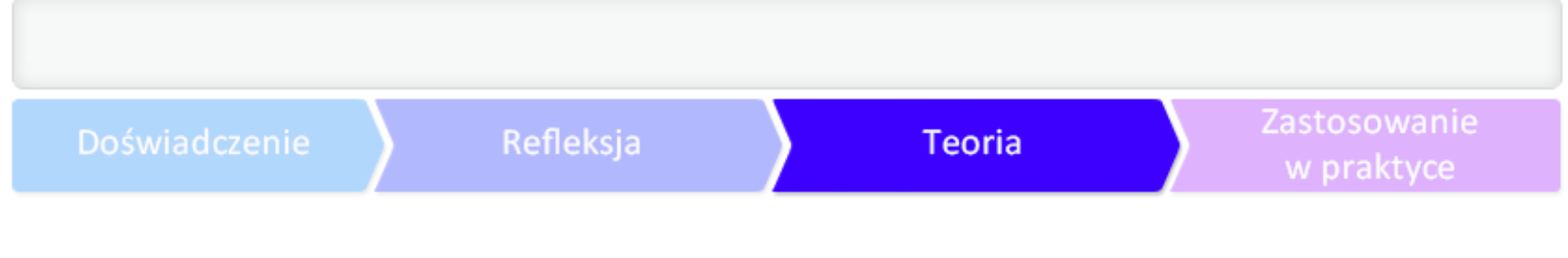

# ZAPREZENTUJ SIĘ W NOWOCZESNYM STYLU

[Prezi](http://prezi.com/) - to inne podejście do tworzenia prezentacji przez nadanie jej postaci tak zwanej mapy myśli

Z **[ankiety](http://www.enauczanie.com/narzedzia/prezentacje/prezi/opinia-gimnazjalistow)** dla gimnazjalistów przeprowadzonej przez portal edukacyjny **[E-nauczanie](http://www.enauczanie.com/)** wynika, że po

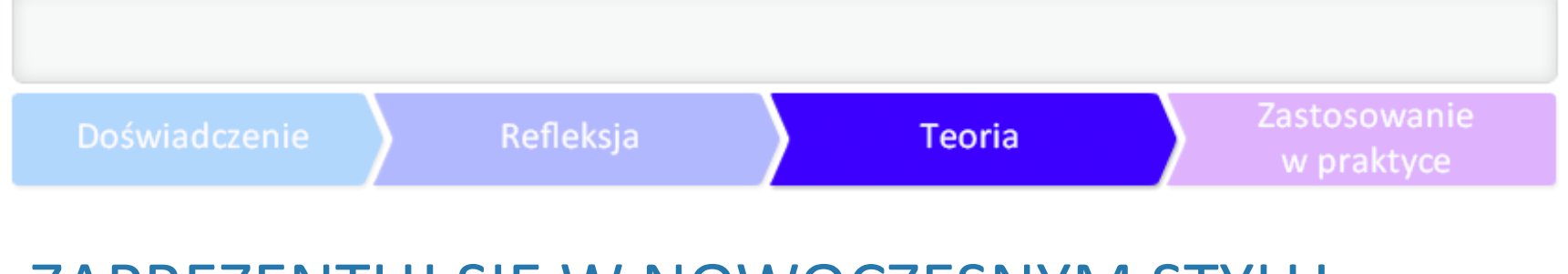

### ZAPREZENTUJ SIĘ W NOWOCZESNYM STYLU

Zaczynasz przygodę z Prezi? Zobacz koniecznie tutorial stworzony przez ucznia gliwickiego Gimnaz

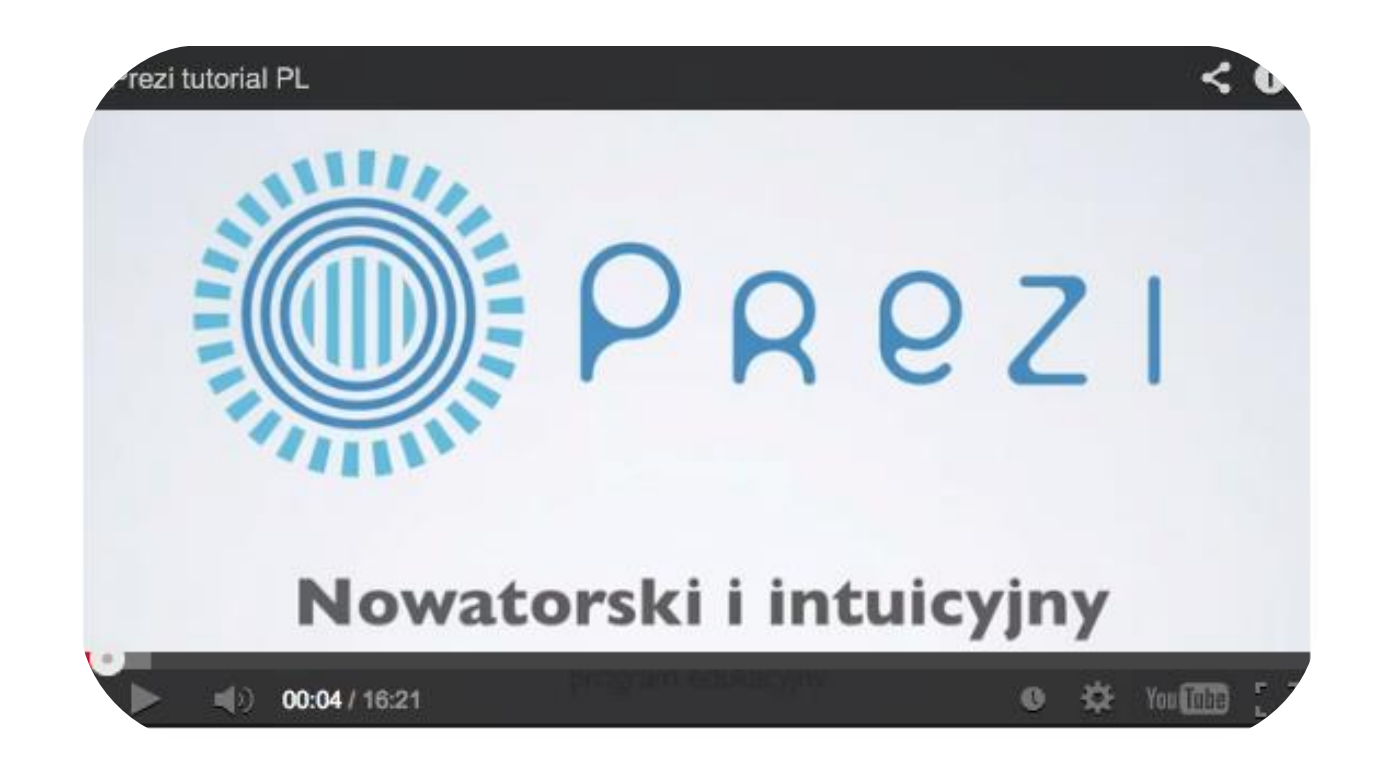

Prezi - tutorial po polsku. Autor: Kamil Skirło. Standardowa licencja YouTube.

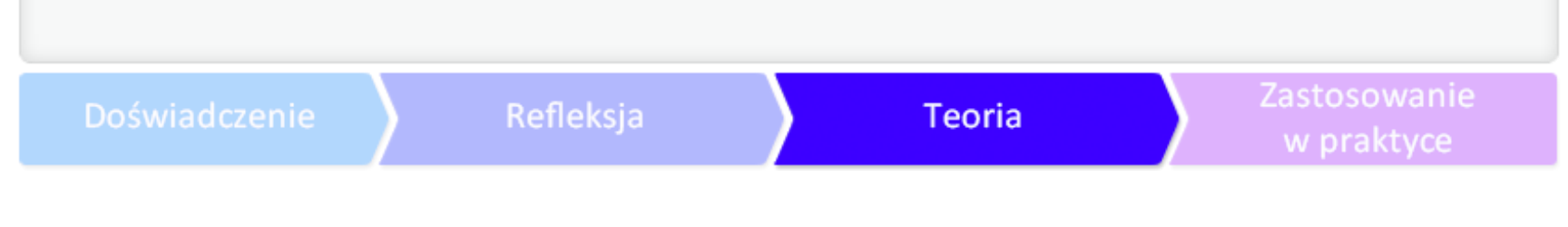

## ZAPREZENTUJ SIĘ NOWOCZEŚNIE

Zobacz również: **[Sześciolatka robi prezentację w Prezi](http://www.enauczanie.com/dzieciaki-i-ti/przedszkole/szesciolatka-robi-prezentacje-w-prezi-com) [Prezi w urządzeniach mobilnych](http://www.enauczanie.com/mobilne/prezi-w-urzadzeniach-mobilnych)**

O nowoczesnych multimedialnych prezentacjach wykonanych w programie Prezi przeczytasz rówr

#### ZAPREZENTUJ SIĘ W NOWOCZESNYM STYLU

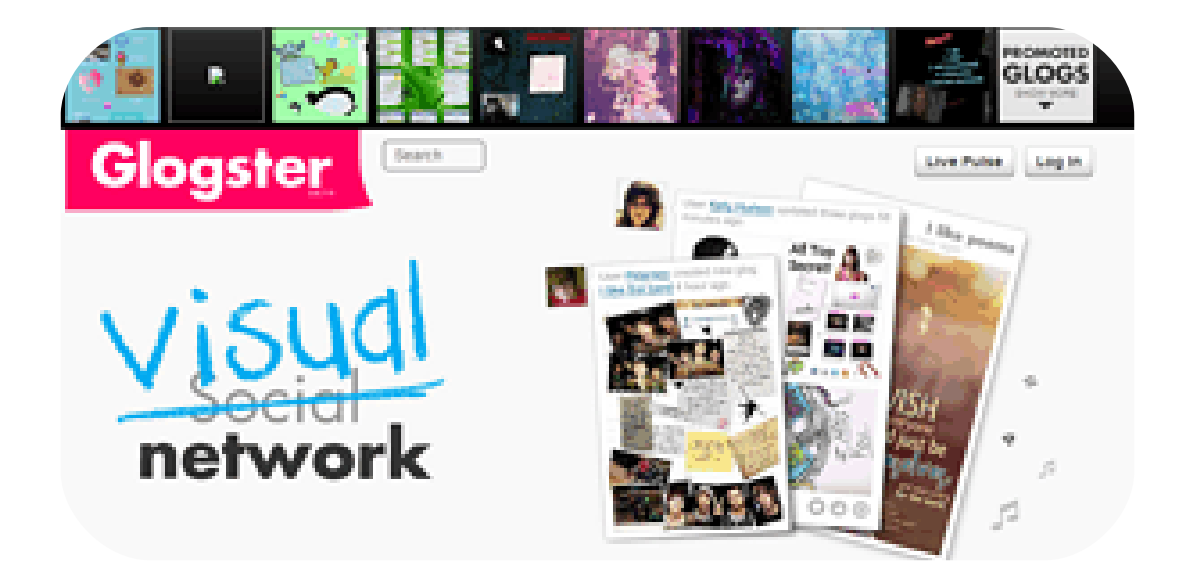

[Glogster](http://www.glogster.com/‎) - ciekawy pomysł na prezentację w postaci plakatu. Można dodawać wypowiedź dźwięko

#### Doświadczenie

### ZAPREZENTUJ SIĘ W NOWOCZESNYM STYLU

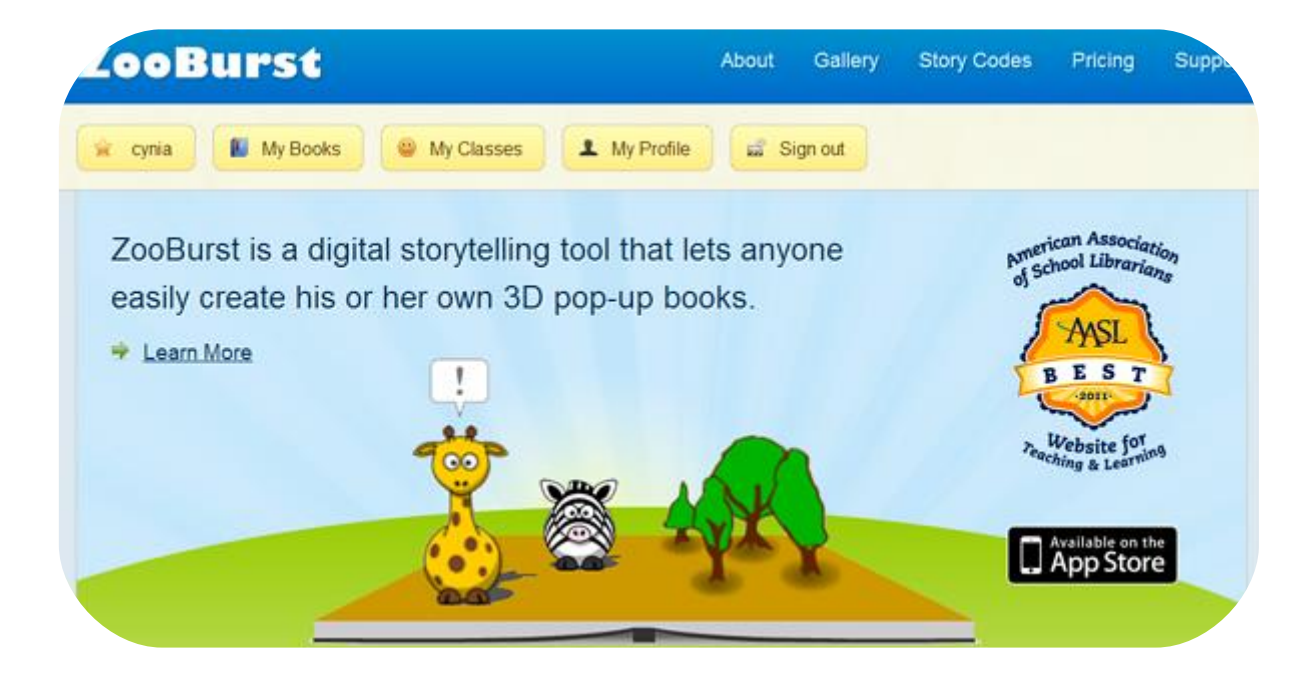

**[ZooBurst](http://www.zooburst.com/)** - alternatywa dla tradycyjnych prezentacji, czyli książeczki trójwymiarowe. Pomysłodaw

#### Zastosowanie Refleksja Teoria w praktyce

#### ZAPREZENTUJ SIĘ W NOWOCZESNYM STYLU

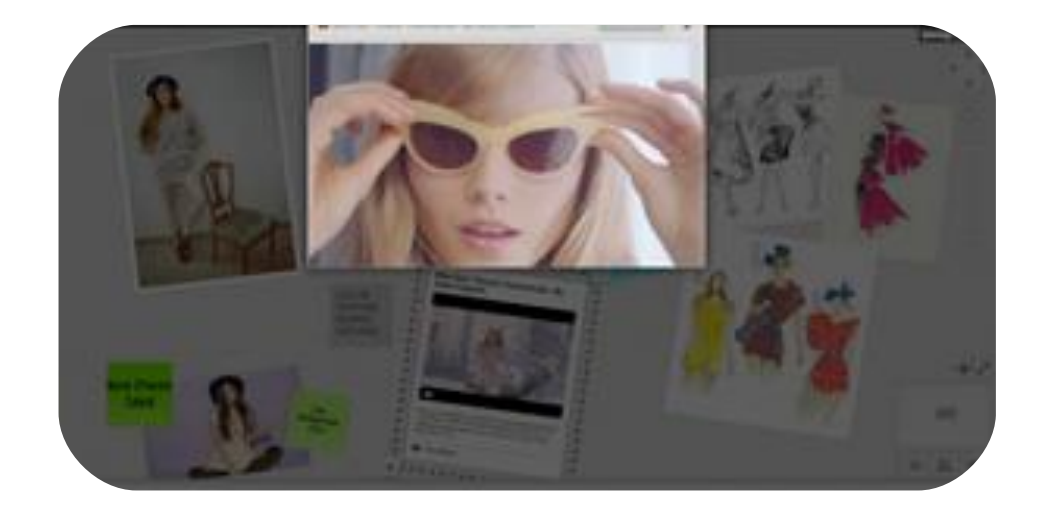

[Mural.ly](https://mural.ly/) - dla zwolenników Prezi. Mural.ly nie jest prezentacją zoomową, ale porównywalną do w

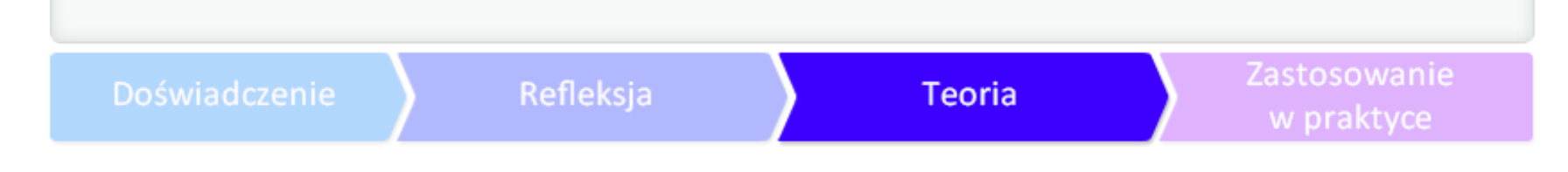

#### ZAPREZENTUJ SIĘ W NOWOCZESNYM STYLU

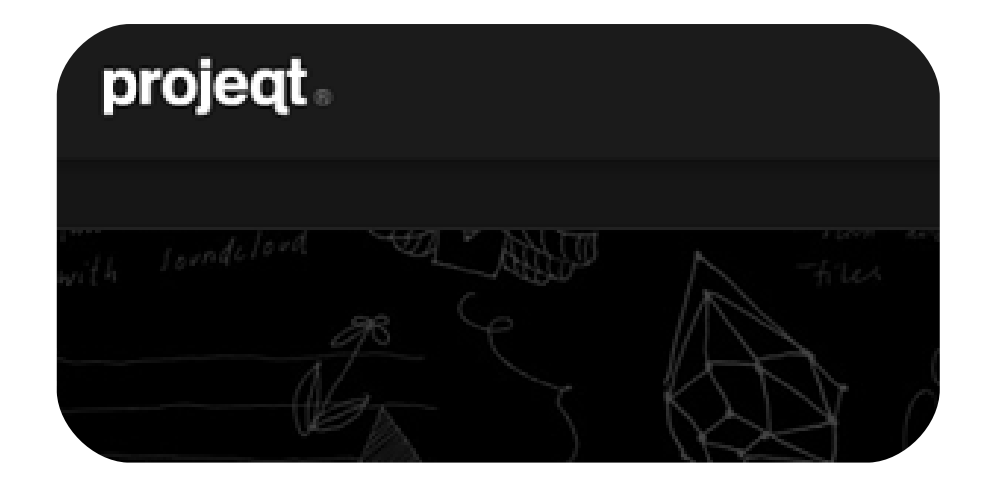

Projegt - ciekawe rozwiązanie na stworzenie zupełnie nowej prezentacji, bazującej na materiałach

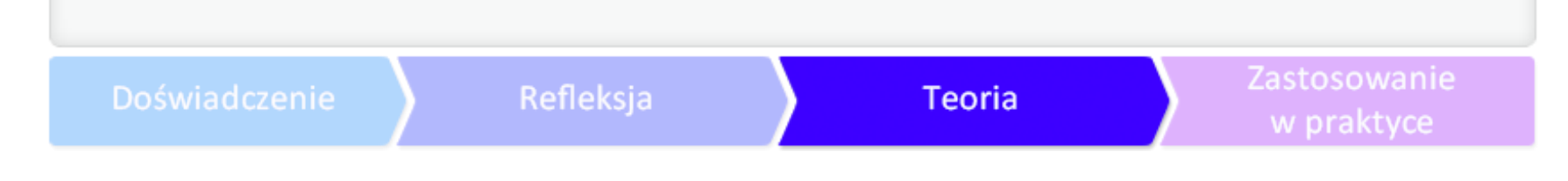

#### ZAPREZENTUJ SIĘ W NOWOCZESNYM STYLU

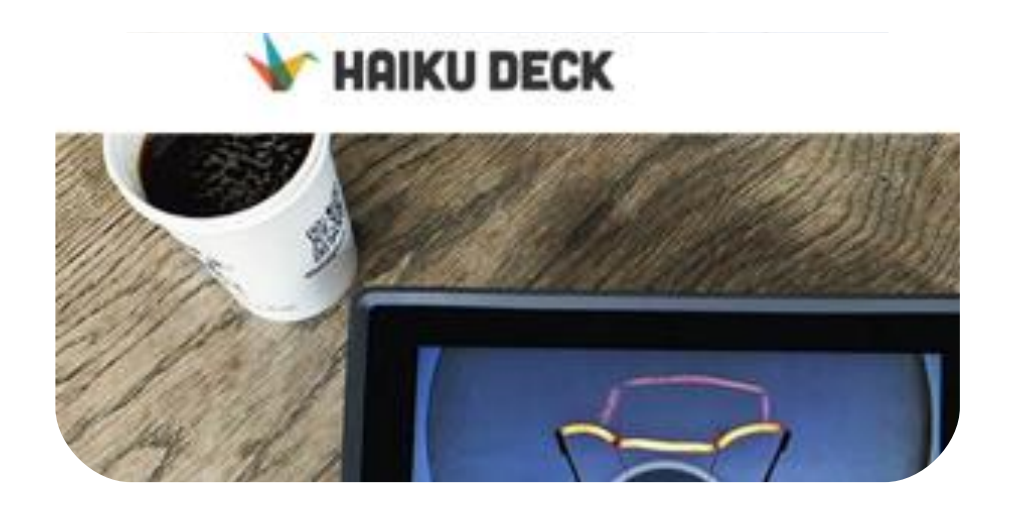

[Haiku Deck](http://www.haikudeck.com/) - zapewnia maksymalnie uproszczoną obsługę i prostotę dzielenia się prezentacjami z

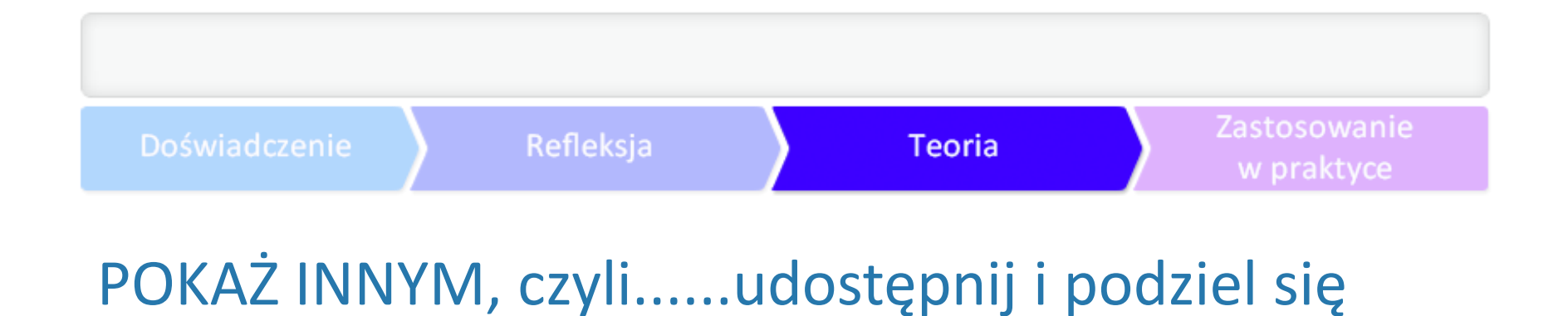

Służą do tego tak zwane zakładki społecznościowe. Brzmi groźnie i nieznajomo? To nic innego niż Jak jednak "włożyć" swoją prezencję w sieć? Jak pokazać innym internautom gotowego PowerPoir

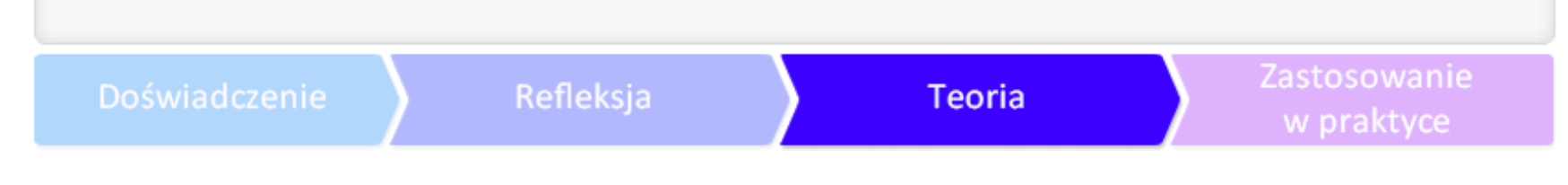

# POKAŻ INNYM, czyli...

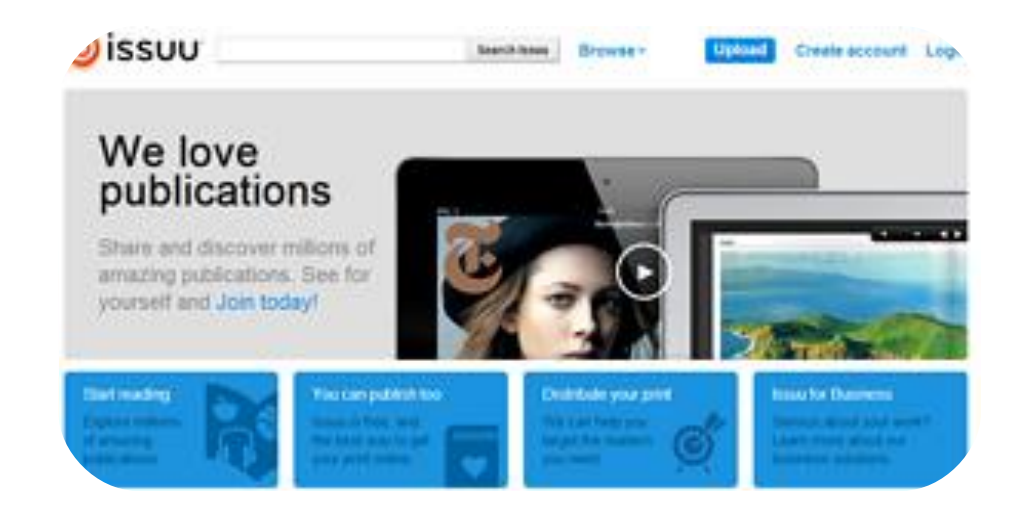

**[Issue](http://issuu.com/)** - pozwala kategoryzować upubliczniane materiały i budować z nich półki i szafy wirtualnych

#### Doświadczenie

#### ZAPREZENTUJ SIĘ W NOWOCZESNYM STYLU

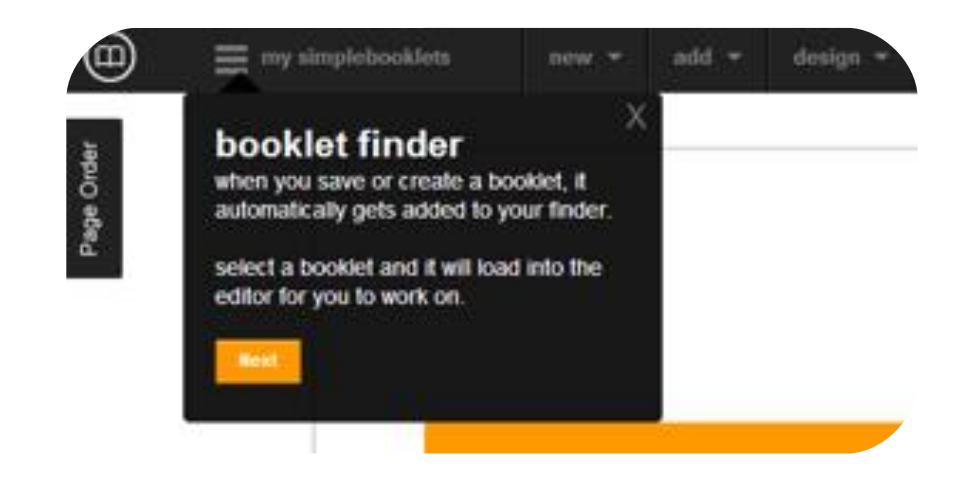

**[Simplebooklet](http://www.simplebooklet.com/)** - opcja publikowania materiałów tekstowych, multimediów, clipartów. Wersja bez

#### Doświadczenie Refleksja **Teoria**

#### Zastosowanie w praktyce

#### ZAPREZENTUJ SIĘ W NOWOCZESNYM STYLU

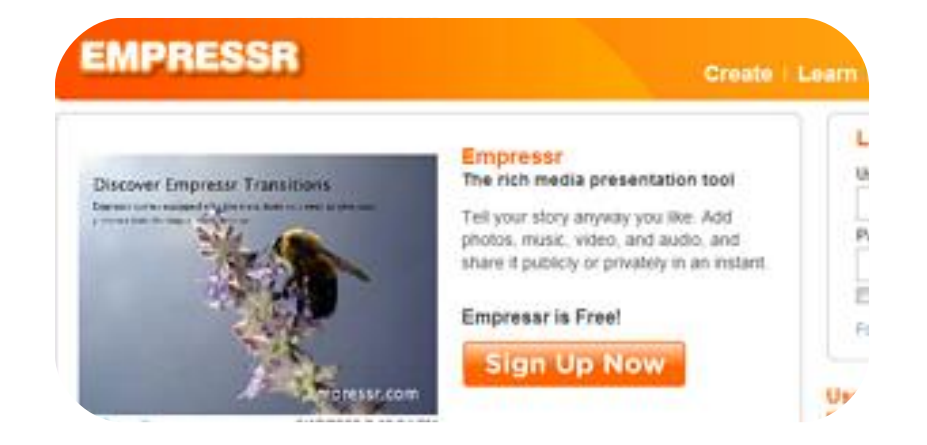

**[Empresser](http://www.empressr.com/)** - umieść prezentację PowerPoint, a Empresser doda do niej specjalne efekty. Wymaga

#### Zastosowanie Doświadczenie Refleksja **Teoria** w praktyce

#### ZAPREZENTUJ SIĘ W NOWOCZESNYM STYLU

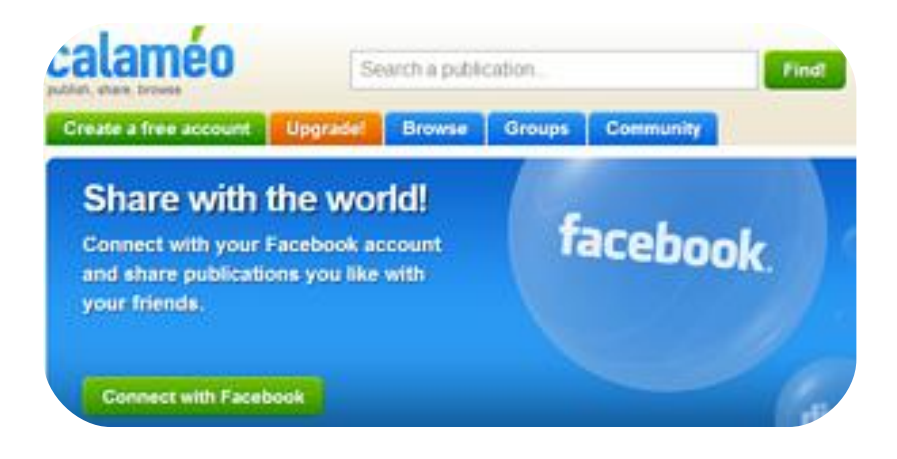

[Calameo](http://www.calameo.com/) - kolejna propozycja na to, jak ciekawie opublikować własne materiały w formacie PDF lu

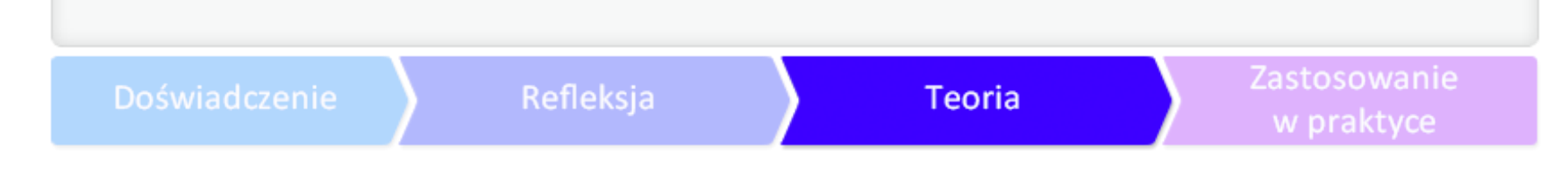

#### ZAPREZENTUJ SIĘ W NOWOCZESNYM STYLU

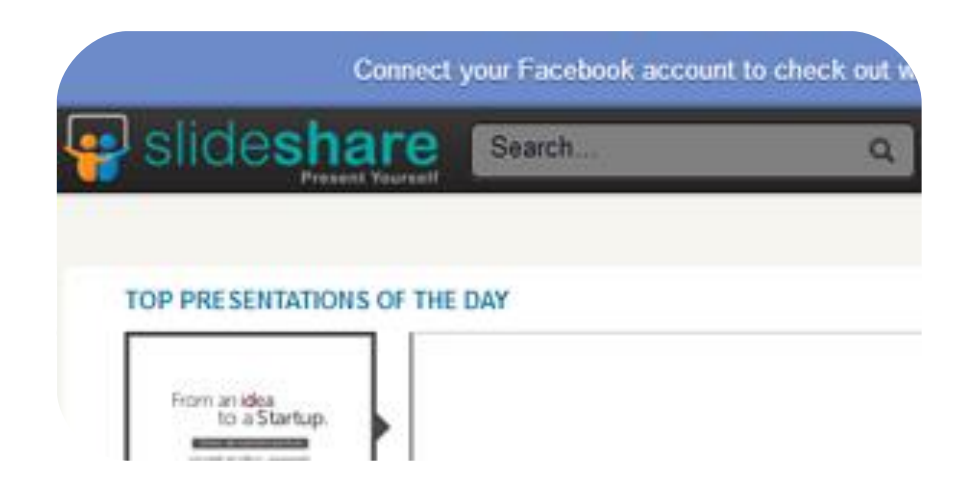

a dla tych, którzy chcą upublicznić swoje materiały, dodając możliwość komentowania ich, katalogowania, tag

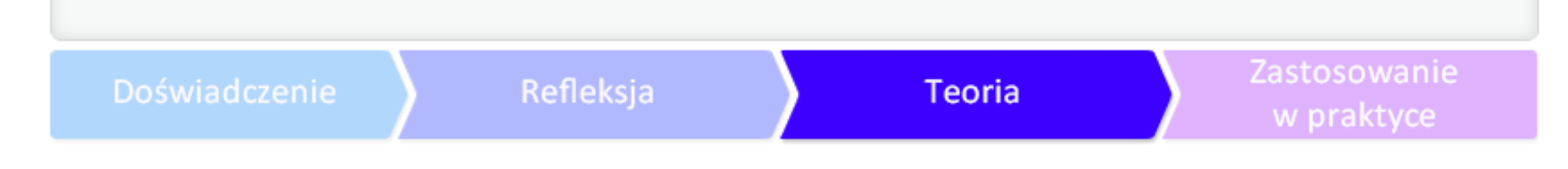

#### ZAPREZENTUJ SIĘ W NOWOCZESNYM STYLU

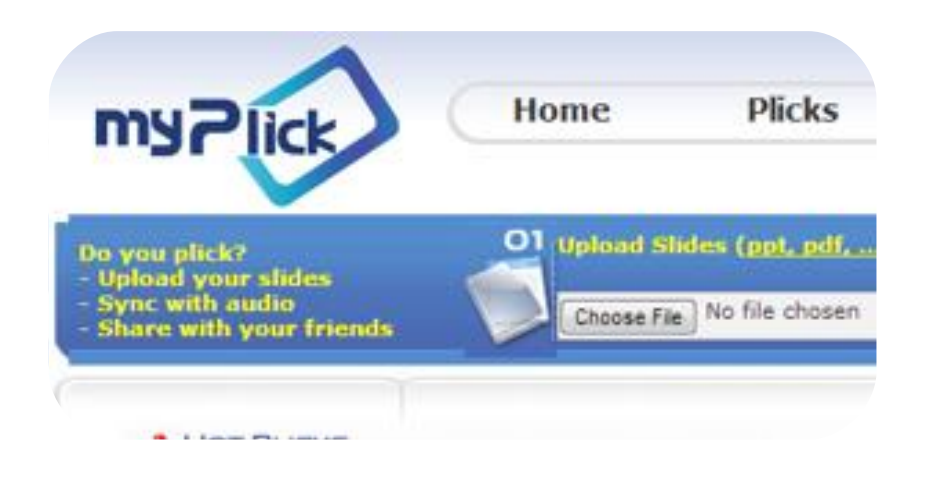

[My Plick](http://www.myplick.com/) - wybierz dokument, prezentację lub plik audio i umieść ją w MyPlick. Gotowe. Wymaga

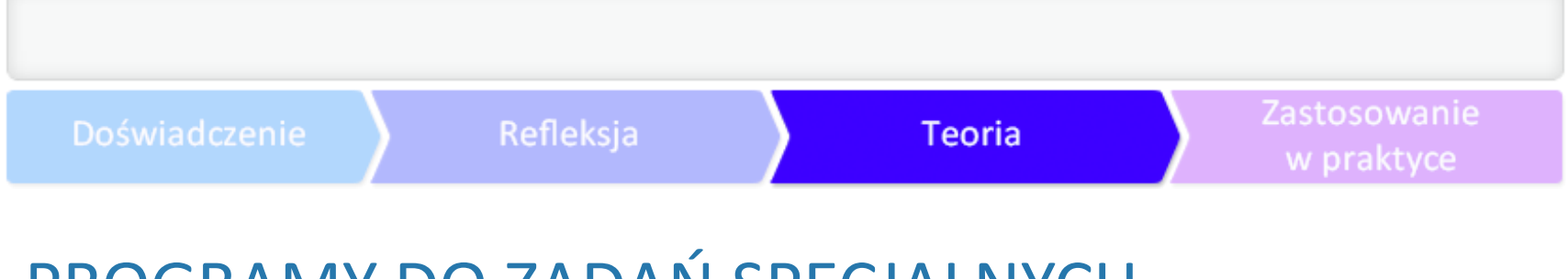

# PROGRAMY DO ZADAŃ SPECJALNYCH

Jeśli przedstawione wcześniej programy nie spełniły Waszych oczekiwań, czas na rozwiązania, któ

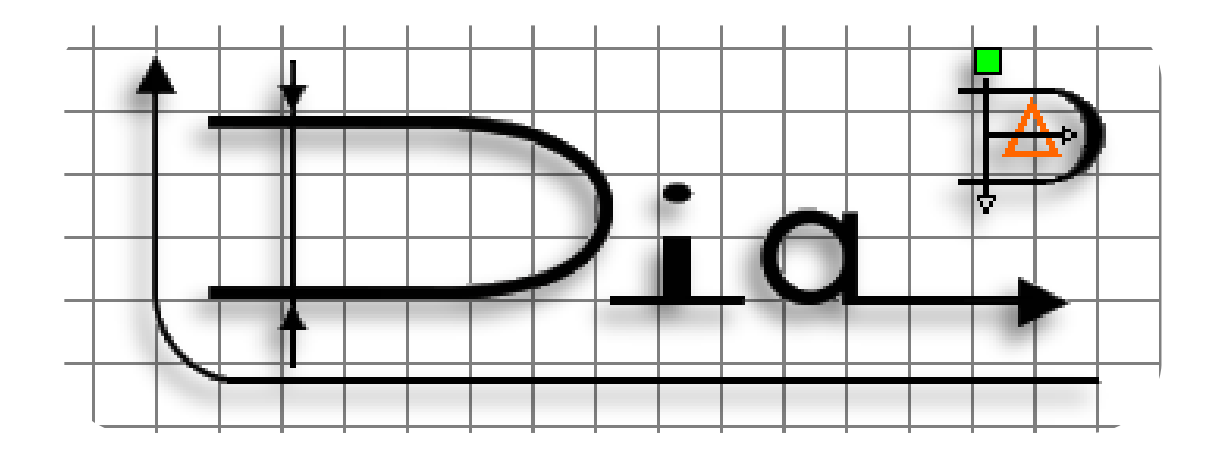

[Program Dia](http://pl.wikipedia.org/wiki/Dia_(program)) - pozwala na swobodne tworzenie grafiki prezentacyjnej. Ten darmowy program moż

#### Zastosowanie Refleksja Doświadczenie **Teoria** w praktyce

#### PROGRAMY DO ZADAŃ SPECJALNYCH

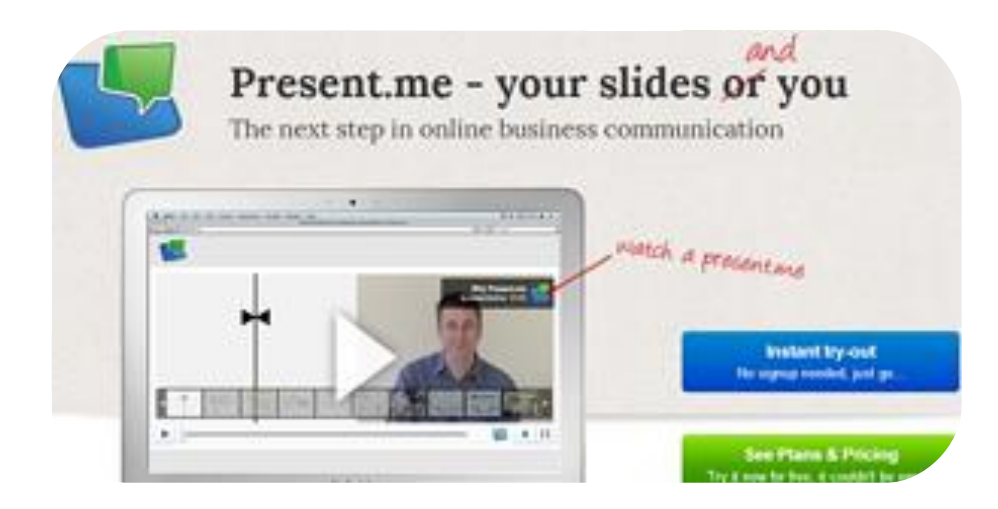

[Present.me](https://present.me/) - o ile większość rozwiązań eksponuje jedynie możliwość zamieszczania własnych mat

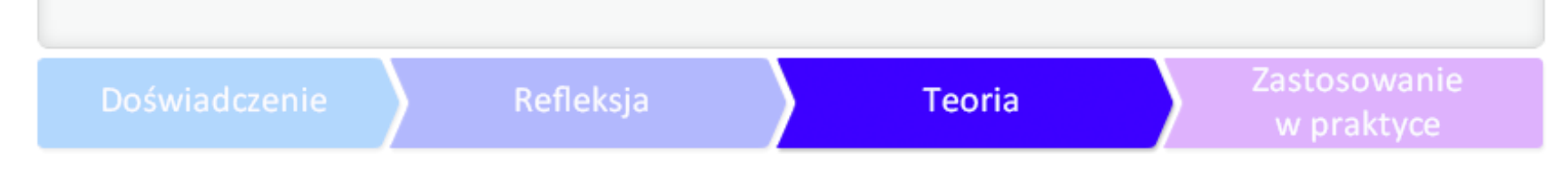

### PROGRAMY DO ZADAŃ SPECJALNYCH

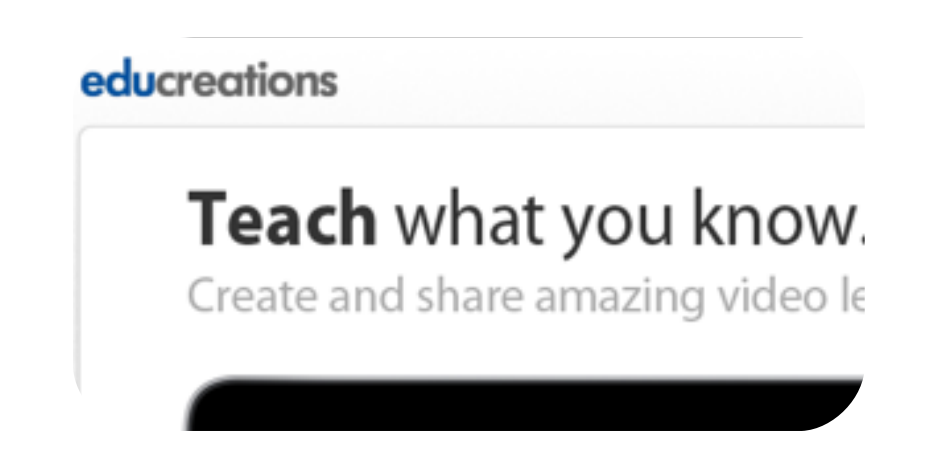

[Educreation](http://www.educreations.com/) - globalna społeczność, w której możemy pokazać swoją historię w postaci krótkich fi

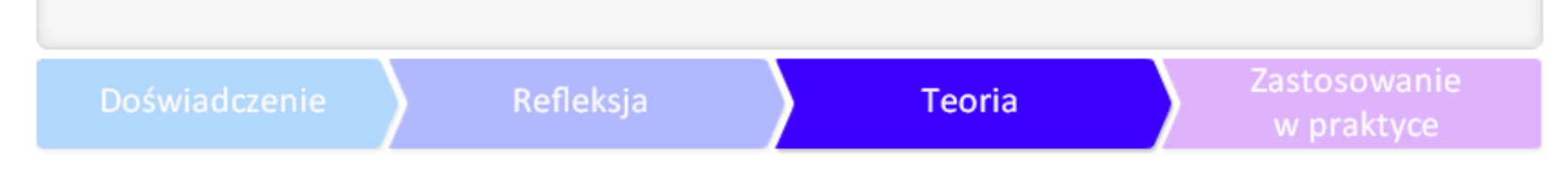

#### PROGRAMY DO ZADAŃ SPECJALNYCH

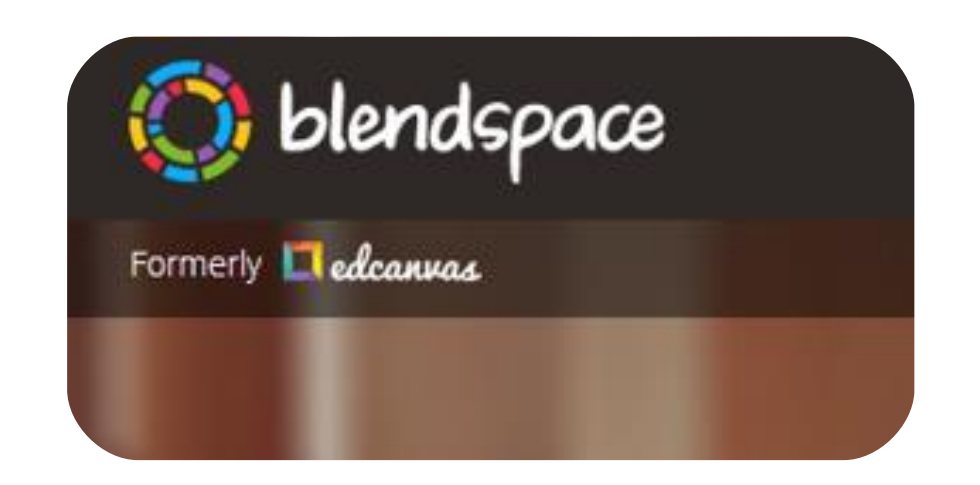

[Blendspace](https://www.blendspace.com/) - czerpie garściami z takich zasobów, jak YouTube i wyszukiwarki - czyli kontentu inter

Doświadczenie

Zastosowanie w praktyce

### PROGRAMY DO ZADAŃ SPECJALNYCH

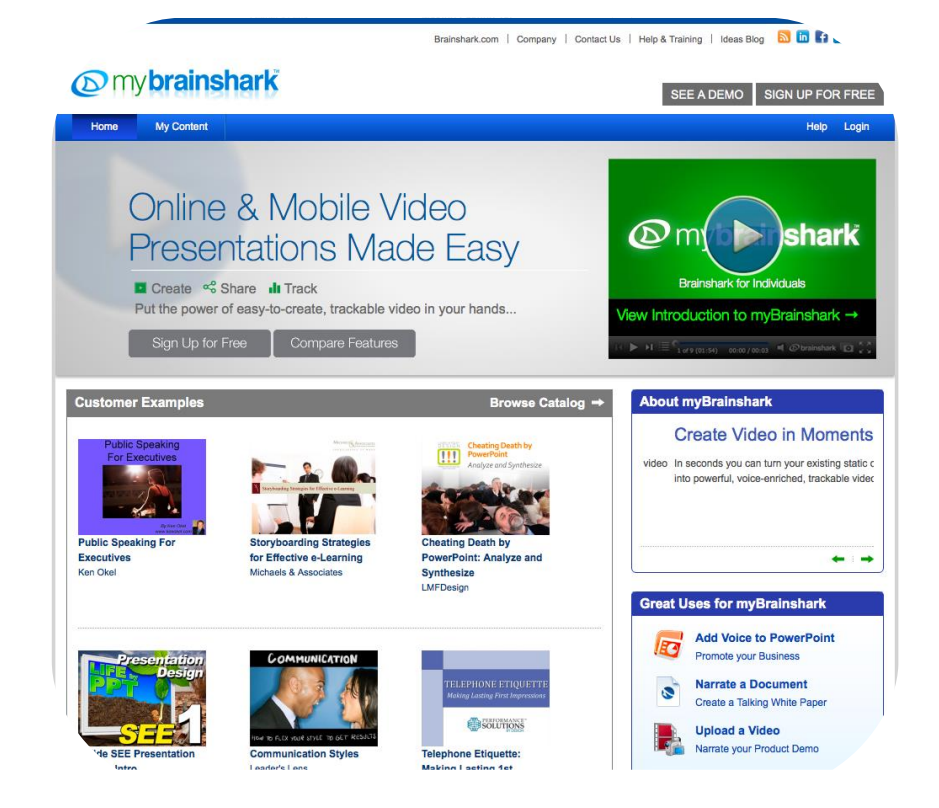

[myBrainshark](http://www.brainshark.com/mybrainshark) - nie tylko daje możliwość stworzenia klasycznych slajdów, ale też udostępnia wiele

## PROGRAMY DO ZADAŃ SPECJALNYCH

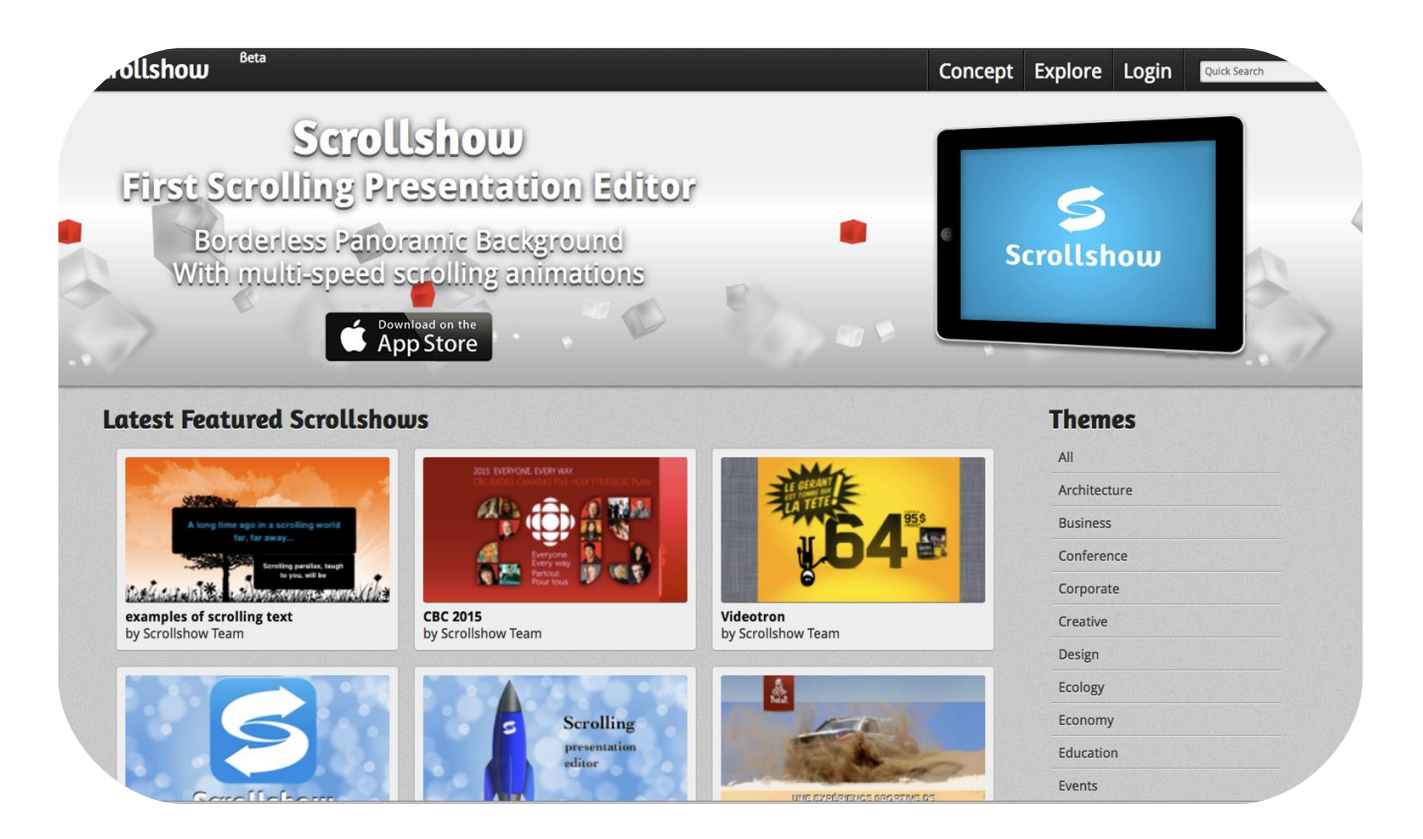

[Scrollshow](http://www.scrollshow.net/) - specjalnie dla posiadaczy urządzeń mobilnych. Pierwsza - jak podają jej twórcy - aplil

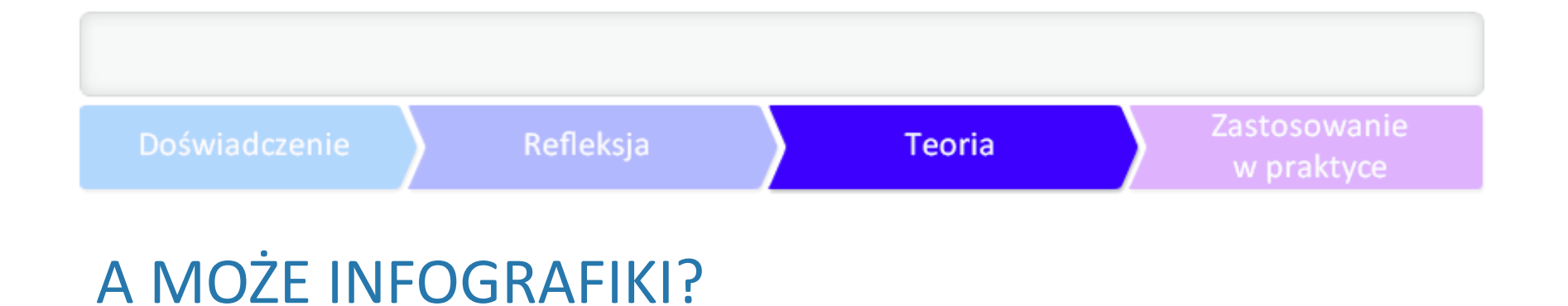

Infografiki coraz częściej są wykorzystywane jako sposób na czytelną, spójną prezentację, która pr

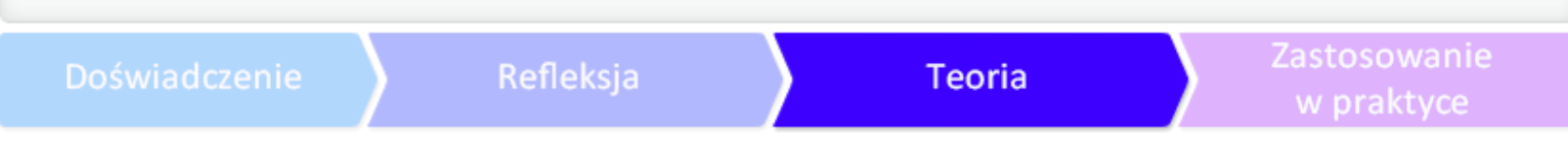

# A MOŻE INFOGRAFIKI?

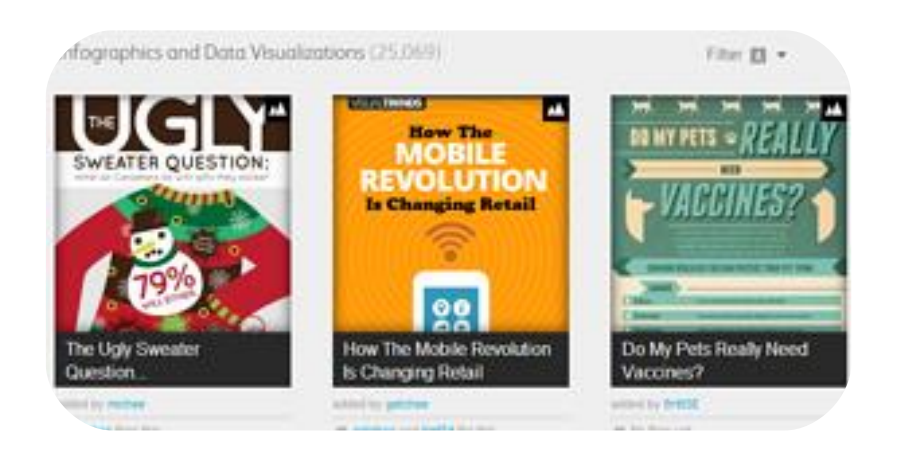

[Visual.ly](http://visual.ly/) - strona do tworzenia infografik, przeglądania i komentowania prac innych. Dużo opcji sp

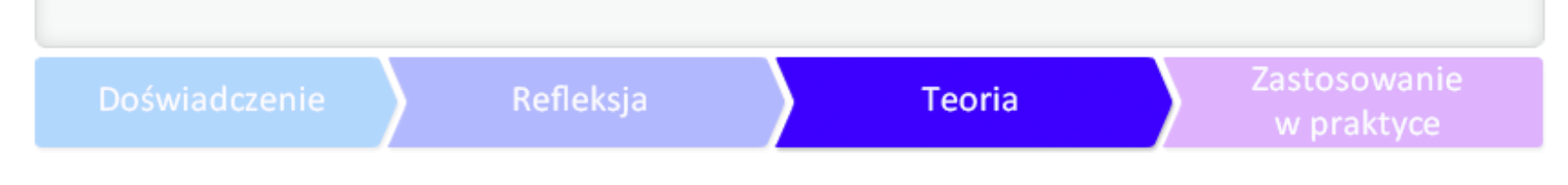

# A MOŻE INFOGRAFIKI?

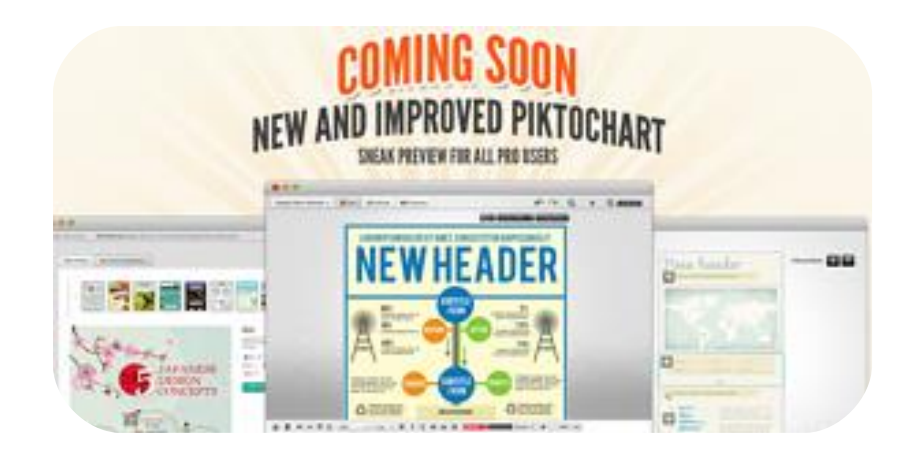

[Piktochart](http://piktochart.com/) - choć strona bardzo ciekawa, to - niestety - w wersji darmowej dostajemy dość ograni

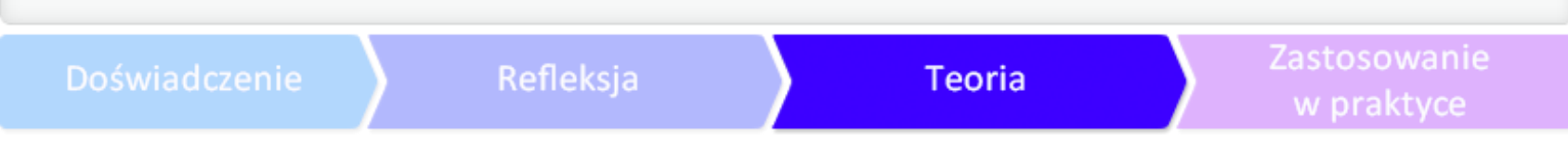

## A MOŻE INFOGRAFIKI?

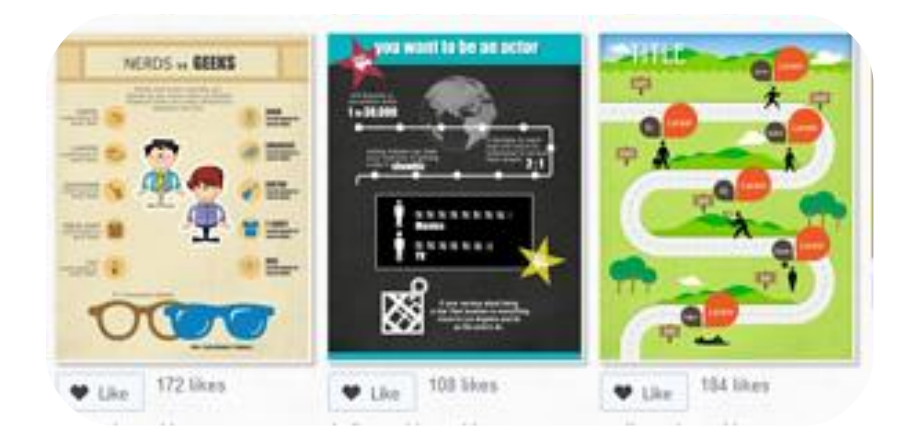

**[Easel.ly](http://www.easel.ly/)** - strona do tworzenia infografik, przeglądania i komentowania prac innych. Dużo opcji spo

## PORADNIKI I TUTORIALE

Chcesz się dowiedzieć więcej? Skorzystaj z poniższych linków.

●**[Nowoczesne metody edukacyjne i technologie](http://www.enauczanie.com/narzedzia/prezentacje/prezi/tutoriale-prezi-i-porady/tutorial)**

●**[Blog programu "Szkoła z klasa 2.0"](http://blogiceo.nq.pl/szkola2zero/prezi-jak-to-ugryzc/)**

●**[Blog technologiczny ATENA](http://blog.atena.pl/tworzenie-prezentacji-za-pomoca-prezi)**

#### LINKOGRAFIA

●**[Blog simonemagenbypass](http://simonemagenbypass.wordpress.com/page/36/)**

●**[Strona Szkoły Podstawowej nr 3 im. Olimpijczyków Polskich w Lęborku](http://sp3.lebork.pl/index.php?option=com_frontpage&Itemid=1&limit=10&limitstart=50)**

●**[Haiku Deck Extended Version](http://www.youtube.com/watch?v=Or_pTQQ942I)**

●**[Przykłady drzew genealogicznych wykonanych w programie Dia](http://steifer.republika.pl/genea/stammbaum/beispiele.html)**

●**[Haiku Deck](http://apple-user.pl/haiku-deck-interesujaca-alternatywa-dla-keynote/) [–](http://apple-user.pl/haiku-deck-interesujaca-alternatywa-dla-keynote/) [interesująca alternatywa dla Keynote](http://apple-user.pl/haiku-deck-interesujaca-alternatywa-dla-keynote/)**

●**[Prezentacja Google](https://support.google.com/drive/answer/1704879?hl=pl)**

●

Nazwy aplikacji oraz znaki towarowe wymienionych aplikacji użyto wyłącznie w celach informacy

# GLOGSTER – SPRAWDŹ TO!

Glog przygotowany przez uczniów Gimnazjum im. Zbignie Herberta Wronkach: Blogster EDD

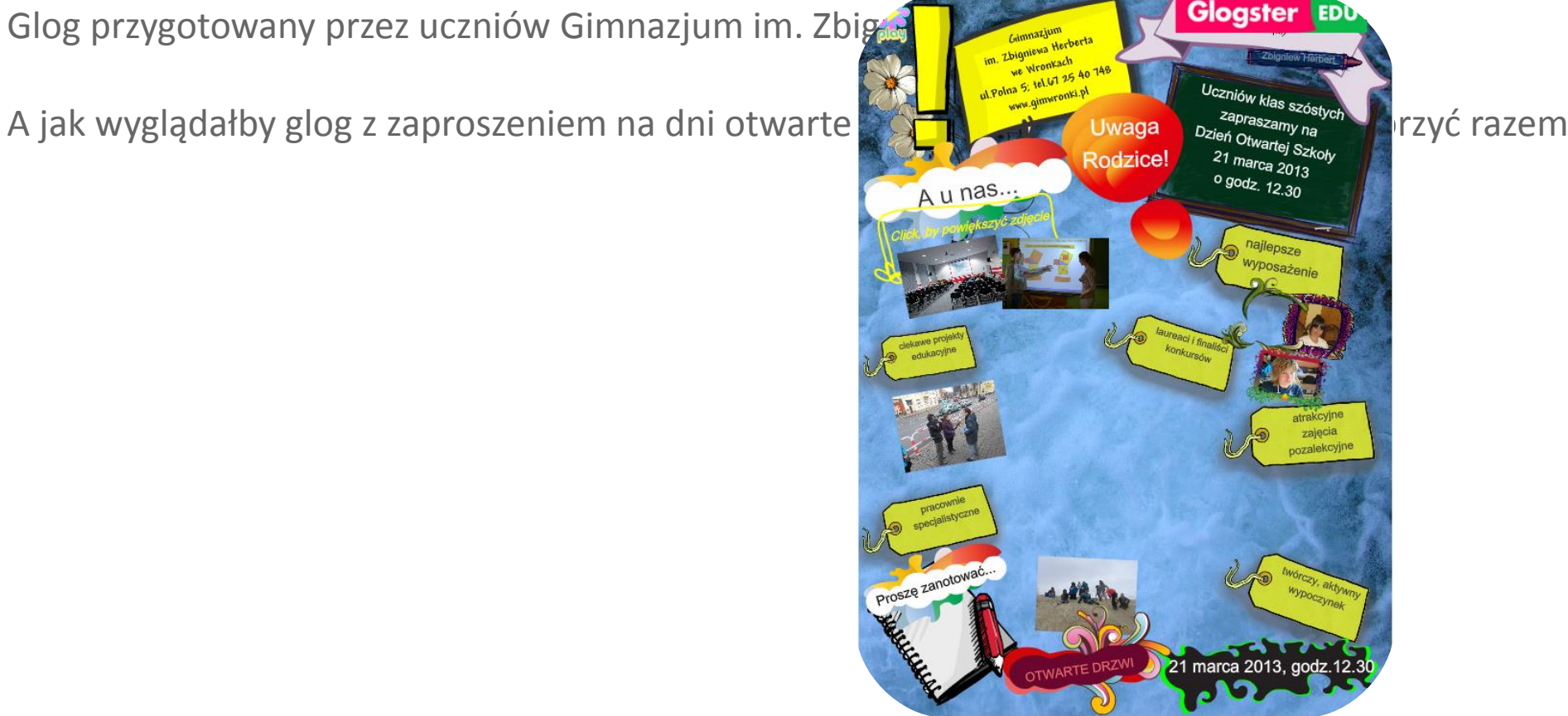

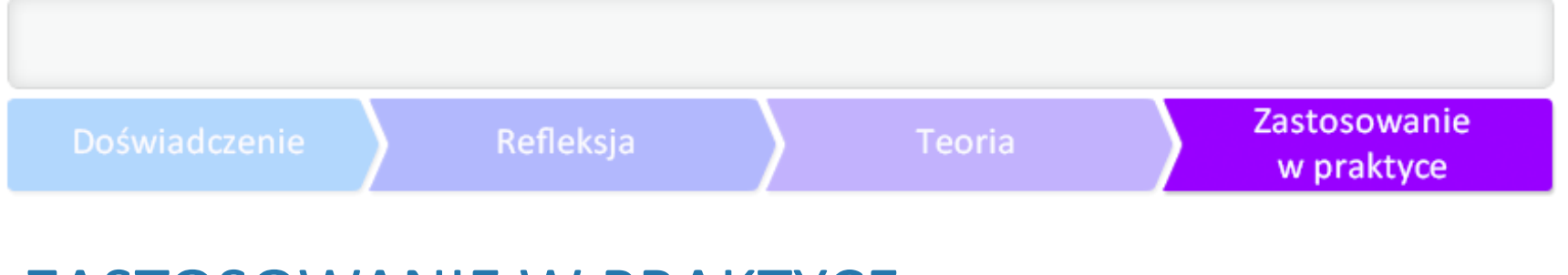

#### ZASTOSOWANIE W PRAKTYCE

Oto kilka przykładowych prezentacji wykonanych przez uczniów w programie PowerPoint jako zad

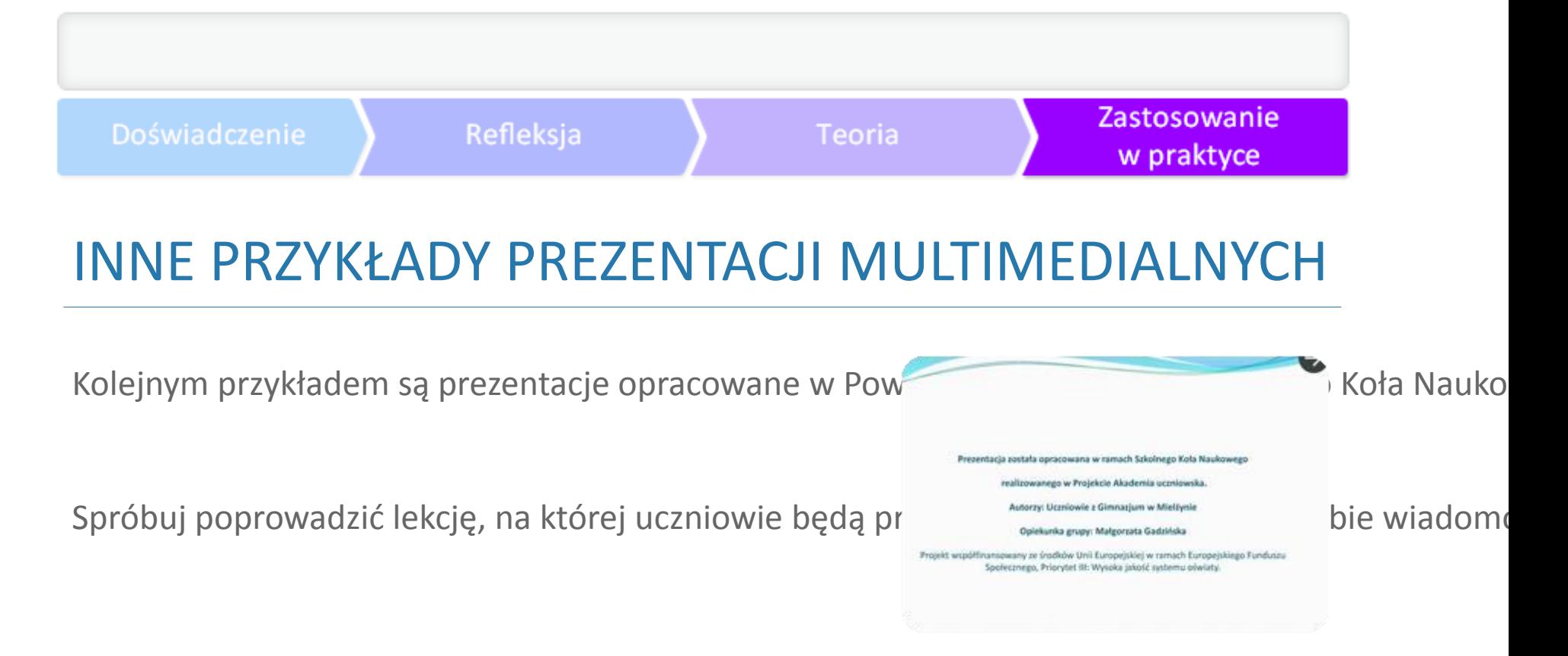

Prezentacja PowerPoint stworzona w ramach projektu Akademia uczniowska przez uc

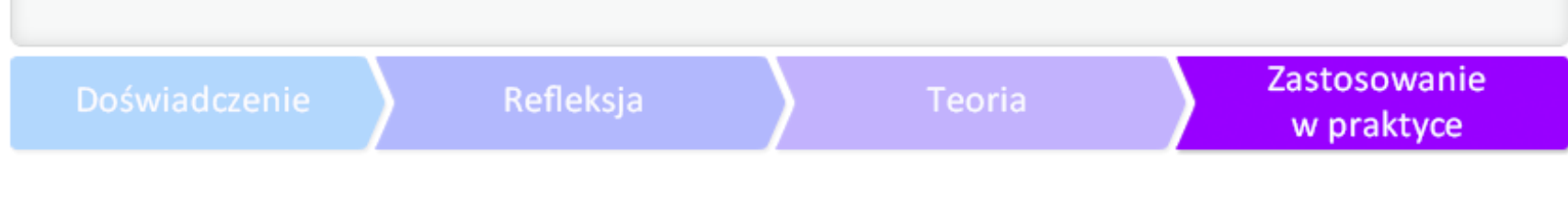

#### PRZYKŁAD PREZENTACJI W PREZI

Tę prezentację możecie obejrzeć na spotkaniu lokalnej sister ws

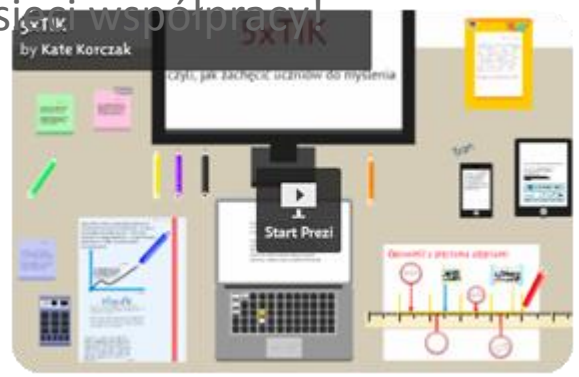

źródło: CEO

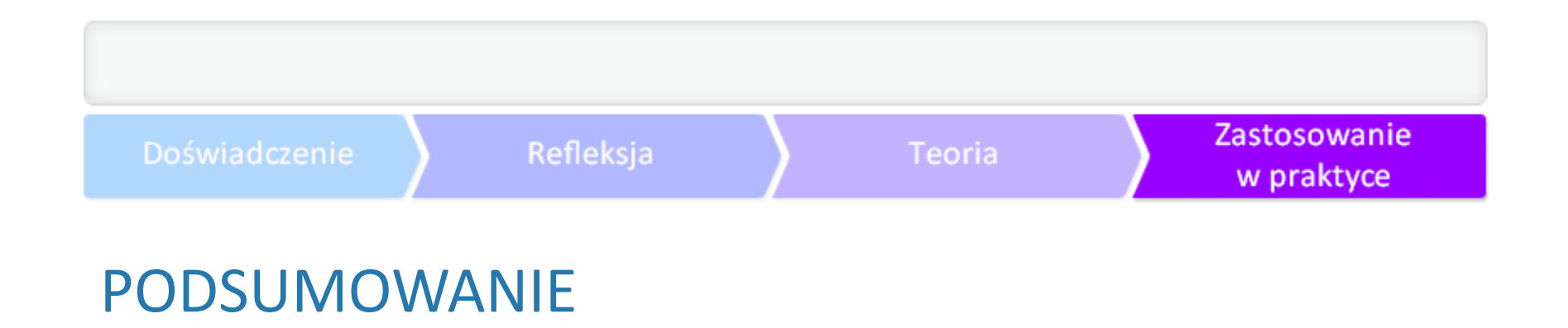

Ten samouczek ma Cię zainspirować do szerszego zastosowania prezentacji multimedialnych w na

*"Człowiek, który wie, o czym mówi, nie potrzebuje PowerPointa."*

**odejrzanego: tabelki w Excelu**, Magazyn Świąteczny "Gazety Wyborczej" z 14-15 września 2013 r.
## Biogram Autora

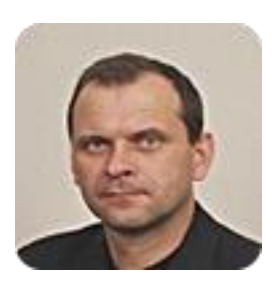

**Marian Switek** uczy w szkole podstawowej. Od wielu lat współpracuje z Katolickim Centrum Edukacji Młodzieży KANA w Mielcu, oraz z innymi instytucjami szkoleniowymi. Autor materiałów szkoleniowych. Egzaminator ECDL.

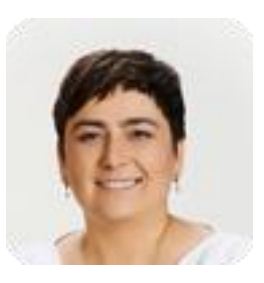

**Beata Zwierzyńska** - nauczycielka języka angielskiego i zajęć komputerowych w szkole podstawowej. Posiada doświadczenie w pracy w gimnazjum i szkołach ponadgimnazjalnych. Egzaminatorka, tłumaczka, prowadzi prywatną szkołę językową. Prowadziła szkolenia we współpracy m.in. z: ORE, CEO, OEiiZK i CMPPP w Warszawie, American Corner Łódź w zakresie dydaktyki języka angielskiego oraz TIK. Obecnie trenerka w programie Aktywna Edukacja. Promuje wyższość dwóch myszek USB nad tablicą interaktywną. Pasjonatka nowoczesnych technologii i entuzjastka zmian w edukacji.